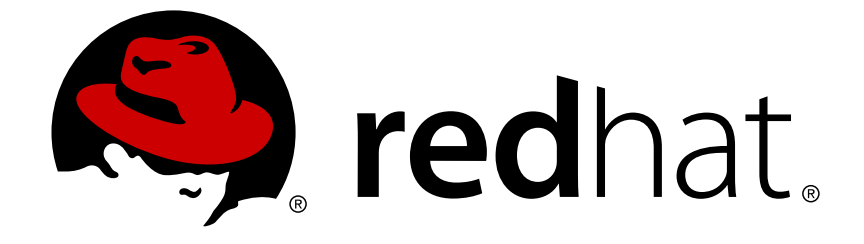

# **Red Hat Enterprise Linux 6**

# 移行計画ガイド

Red Hat Enterprise Linux 6 への移行

エディッション 6

Last Updated: 2017-10-31

Red Hat Enterprise Linux 6 への移行 エディッション 6

Laura Bailey

Scott Radvan

## 法律上の通知

Copyright © 2013–2014 Red Hat, Inc.

This document is licensed by Red Hat under the Creative Commons [Attribution-ShareAlike](http://creativecommons.org/licenses/by-sa/3.0/) 3.0 Unported License. If you distribute this document, or a modified version of it, you must provide attribution to Red Hat, Inc. and provide a link to the original. If the document is modified, all Red Hat trademarks must be removed.

Red Hat, as the licensor of this document, waives the right to enforce, and agrees not to assert, Section 4d of CC-BY-SA to the fullest extent permitted by applicable law.

Red Hat, Red Hat Enterprise Linux, the Shadowman logo, JBoss, OpenShift, Fedora, the Infinity logo, and RHCE are trademarks of Red Hat, Inc., registered in the United States and other countries.

Linux ® is the registered trademark of Linus Torvalds in the United States and other countries.

Java ® is a registered trademark of Oracle and/or its affiliates.

XFS ® is a trademark of Silicon Graphics International Corp. or its subsidiaries in the United States and/or other countries.

MySQL ® is a registered trademark of MySQL AB in the United States, the European Union and other countries.

Node.js ® is an official trademark of Joyent. Red Hat Software Collections is not formally related to or endorsed by the official Joyent Node.js open source or commercial project.

The OpenStack ® Word Mark and OpenStack logo are either registered trademarks/service marks or trademarks/service marks of the OpenStack Foundation, in the United States and other countries and are used with the OpenStack Foundation's permission. We are not affiliated with, endorsed or sponsored by the OpenStack Foundation, or the OpenStack community.

All other trademarks are the property of their respective owners.

### 概要

本ガイドでは、Red Hat Enterprise Linux 5 を稼働しているシステムの Red Hat Enterprise Linux 6 への移行を説明しています。

## 目次

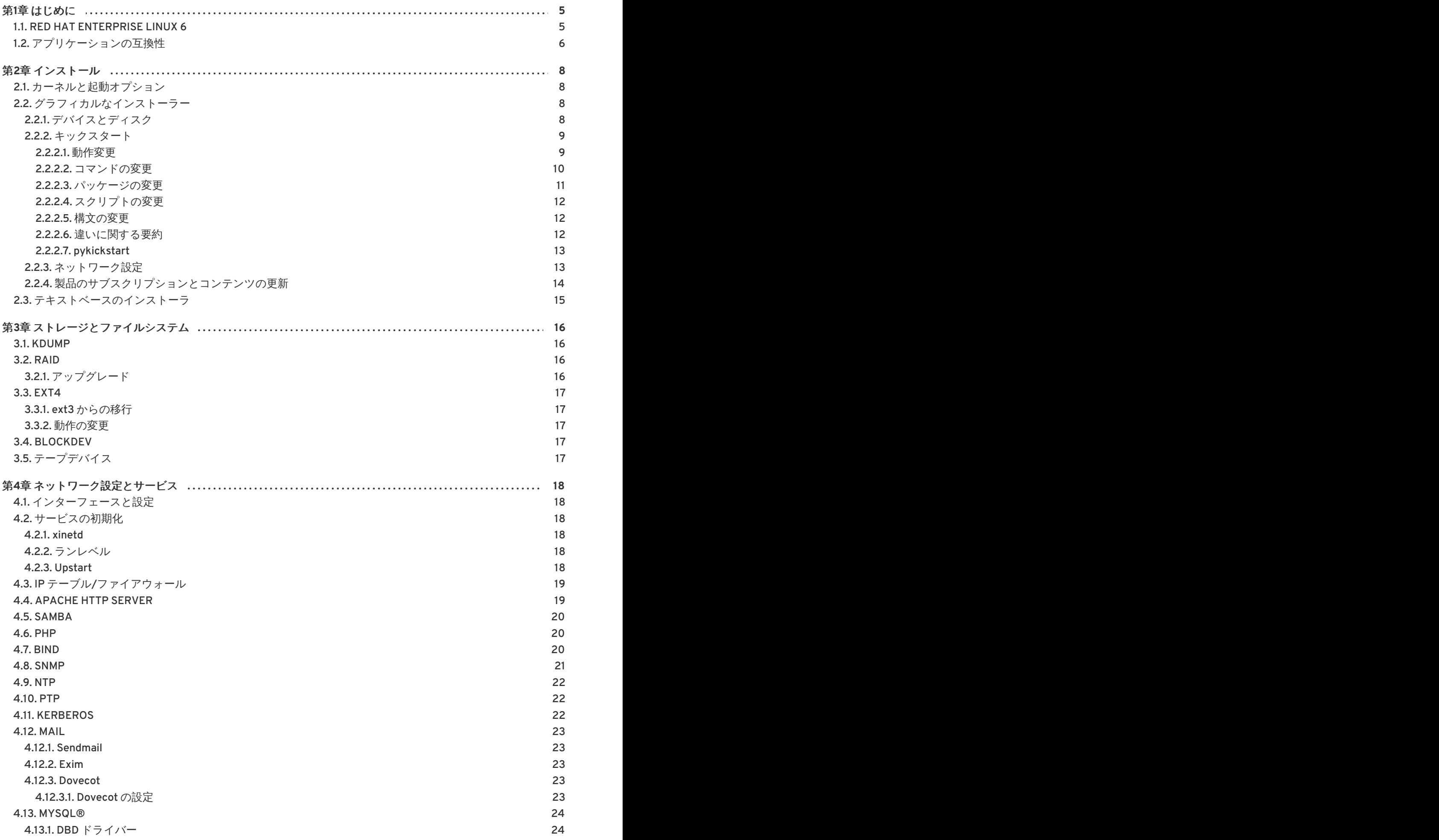

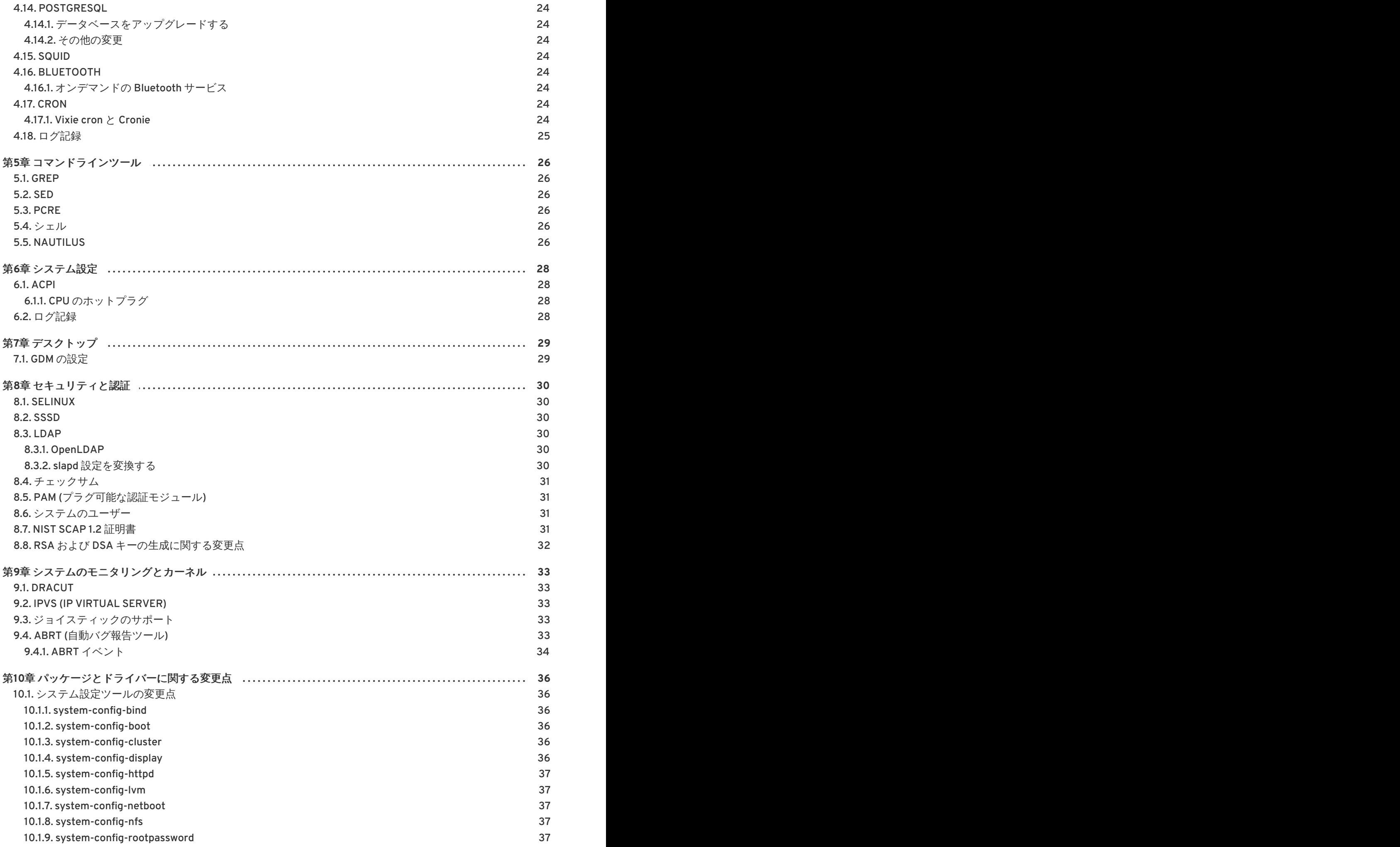

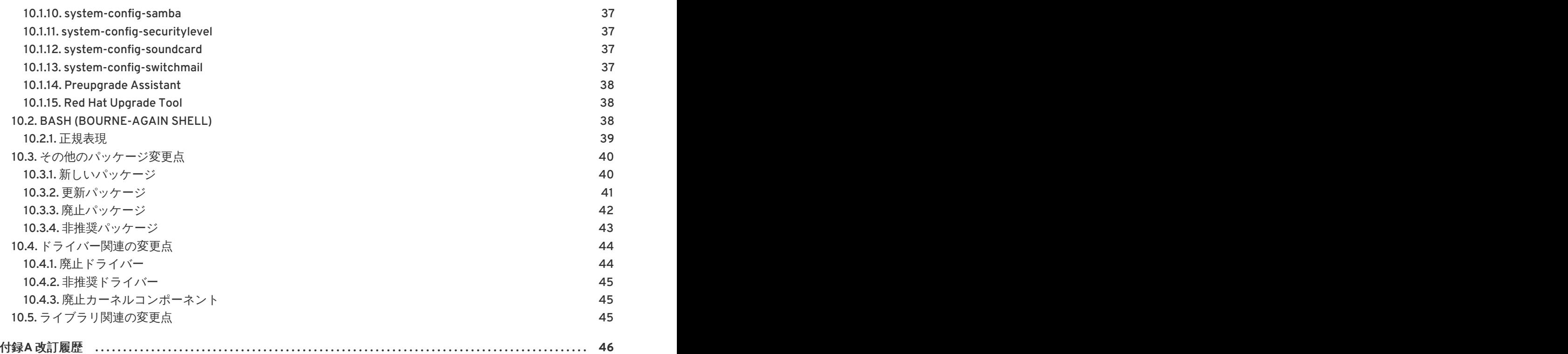

目次

移行計画ガイド

## <span id="page-8-0"></span>第**1**章 はじめに

移行計画ガイドでは Red Hat Enterprise Linux 5 インストールのマイナーバージョンを Red Hat Enterprise Linux 6 に移行する際に注目すべき主な動作変更を中心とした移行に関する説明を記載して います。

本ガイドでは Red Hat Enterprise Linux 5 と Red Hat Enterprise Linux 6 の製品上の変更点に関するガイ ドラインを説明することで Red Hat Enterprise Linux 6 の使い勝手を向上させることを目的としていま す。 ただし、 本ガイドは新機能をすべて説明するためのガイドではありません。 Red Hat Enterprise Linux 5 の一部であり Red Hat Enterprise Linux 6 では変更されているアプリケーションやコンポーネン トの 動作、 またはその機能が別のパッケージによって置換されているパッケージに焦点を絞って説明 しています。

### <span id="page-8-1"></span>**1.1. RED HAT ENTERPRISE LINUX 6**

Red Hat Enterprise Linux はオープンソースコンピューティング業界で主要となるプラットフォームで す。 サブスクリプション方式による販売でその真価を継続的に配信、トップクラス企業のハードウェ アベンダーやソフトウェアベンダーによる認定を受けています。 デスクトップからデータセンターま で、 Red Hat Enterprise Linux はオープンソース技術による革新と真のエンタープライズクラスプラッ トフォームとしての安定性との統合を実現しています。

Red Hat Enterprise Linux 6 は、ミッションクリティカルな企業用コンピューティング向けに設計され た次世代オペレーティングシステムの総合パッケージになります。本リリースは以下のアーキテクチャ で単独キットとして使用できます。

- i386
- AMD64/Intel64
- System z
- IBM Power (64-bit)

本リリースではサーバーやデスクトップ全体における改善、オープンソース開発で得た技術の集大成を 提供しています。以下に、数多くの改善点の一部、また本リリースに収納されている新機能などを示し ます。

### 電力管理

Tuned による適応型システムチューニング、電力管理 (ASPM、ALPM)、PowerTOP による電力消費 測定、ウェイクアップ低減のためのアプリケーションスタックに対する各種改善点、ティックレス カーネルなど

### 次世代のネットワーキング

IPv6 の総合サポート (NFS 4、CIFS、モバイルサポート [RFC 3775]、ISATAP サポート)、FCoE、 iSCSI、新たに改善が加えられた mac80211 ワイヤレススタックなど

### 信頼性、 可用性、 サービスの有用性

業界間の連携により大部分のハードウェアに RAS 機能および NUMA アーキテクチャを搭載させる ことでシステムレベルでの強化を実現

### 詳細レベルの制御と管理

CFS (Completely Fair Scheduler) と CG (Control Groups) によるカーネル内でのリソース管理やスケ ジューラの改善

### スケーラブルなファイルシステム

デフォルトのファイルシステムは ext4 、パフォーマンス性の高い堅固でスケーラブルなファイル システムは xfs で提供

### 仮想化

KVM に対するパフォーマンス関連の改善および新機能の追加 (sVirt ではホスト、仮想マシンおよび データをゲストによる侵害から保護、SRIOV および NPIV では物理デバイスの仮想使用におけるパ フォーマンスを向上、libvirt ではカーネルの CG コントローラー機能の活用)

### 企業レベルのセキュリティ強化

SELinux では、 使い易さを向上させアプリケーションのサンドボックス機能やシステムサービスの 対象範囲を大幅に拡張させている一方、SSSD では識別や認証サービスに対する統合アクセスやオフ ライン使用向けのキャッシング機能なども提供

### 開発およびランタイムのサポート

SystemTap (再コンパイルすることなく実行中のカーネルを操作)、 ABRT (バグ情報のシンプルな収 集)、および GCC (バージョン 4.4.3)、 glibc (バージョン 2.11.1)、 GDB (バージョン 7.0.1) に対する 各種の改善

## <span id="page-9-0"></span>**1.2.** アプリケーションの互換性

Red Hat Enterprise Linux の本リリースでは、 旧バージョンでの実行を目的として設計されているアプ リケーションを最小限の調整で引き続き実行することができるよう依存性を提供しています。このた め、本リリースと旧バージョン間で変更された可能性のあるレガシーなインターフェースを維持するた めに重要となるライブラリーの旧バージョンが収納されています。これらのライブラリーは C/C++ で 記述されたアプリケーションの依存関係を解決することが主な目的です。

マイナーリリースが異なる場合はアプリケーションの再テストや再認定を行う必要はありません。Red Hat Enterprise Linux リリースの任意のバージョンで実行しているアプリケーションはそのリリースの 耐用年数の期間中は継続的に実行できることを Red Hat Enterprise Linux の互換性ポリシーで保証して います。例えば、Red Hat Enterprise Linux 6.0 で認定されたアプリケーションは Red Hat Enterprise Linux 6.1 などのすべてのマイナーリリースでも完全互換となります。

互換性パッケージの詳細は以下の表を参照してください。

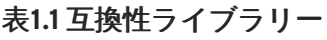

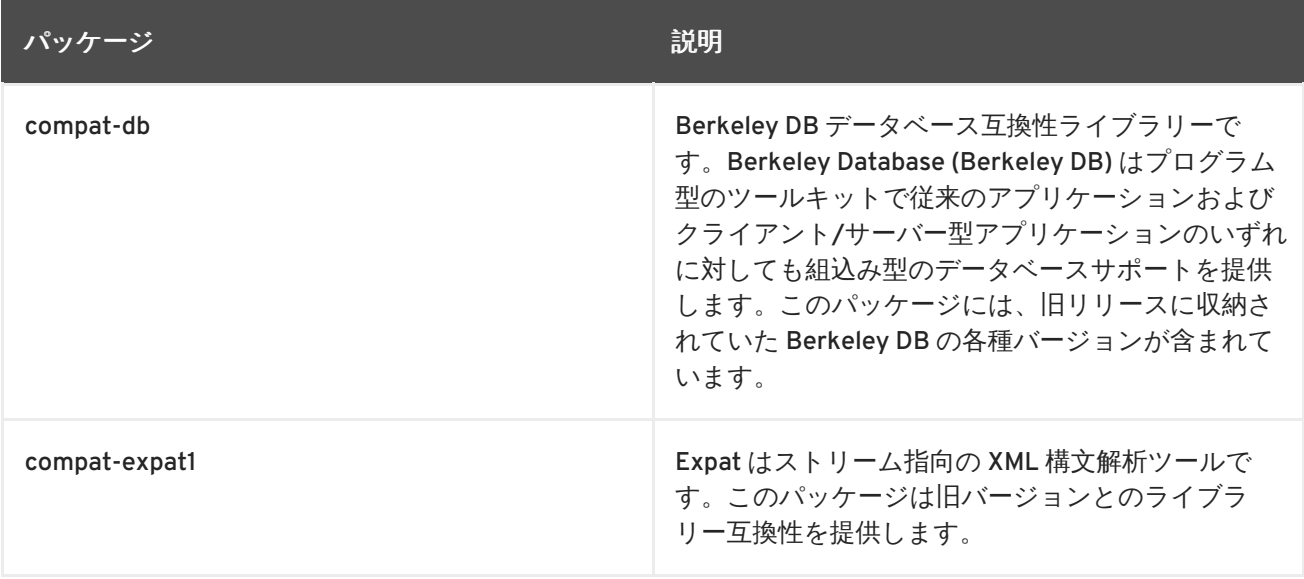

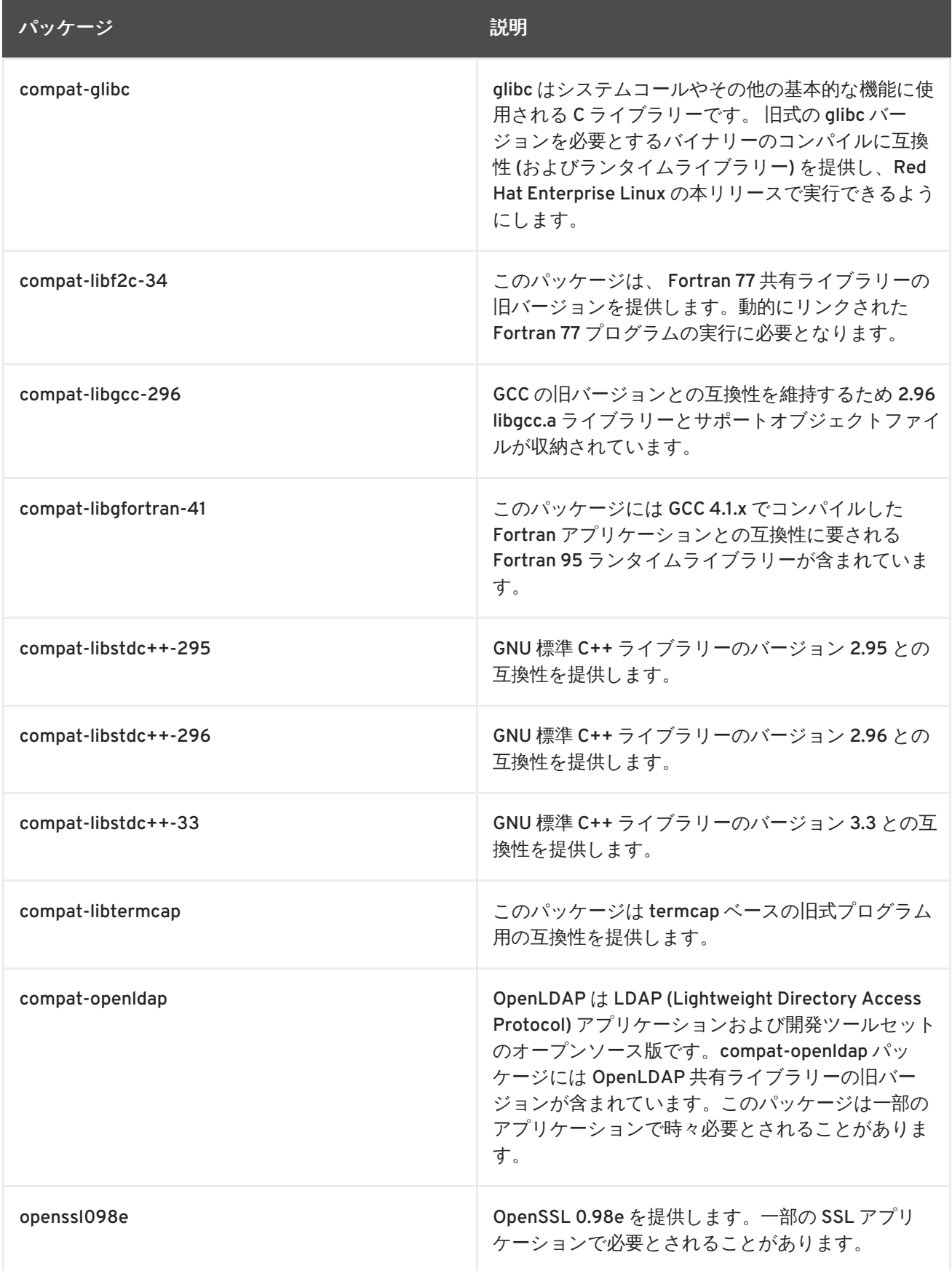

## <span id="page-11-0"></span>第**2**章 インストール

本セクションでは、Red Hat Enterprise Linux 6 と Red Hat Enterprise Linux 5 とのインストール手順の 違いについて簡単に説明します。使用されている Red Hat Enterprise Linux 5 のリリースによってはす でに導入されている場合もあるため、ここで説明しているオプションや技術がすべて適しているとは限 りません。

<span id="page-11-1"></span>**2.1.** カーネルと起動オプション

- Red Hat Enterprise Linux をインストールする前に、**boot:** プロンプトで **memtest86** と入力 するとメモリーのテストを行うことができます。このオプションにより **Anaconda** システムイ ンストーラではなく、独立型のメモリーテストソフトウェア **Memtest86** が実行されます。こ のソフトウェアを一度実行すると、**Esc** キーを押すまで **Memtest86** メモリーテストは繰り返 して実行が継続されます。
- モジュールの読み込み順序を指定する際、旧式の **scsi\_hostadapter** オプションの代わりに **rdloaddriver** カーネルパラメーターが今後は必要になります。
- KMS (Kernel Modesetting) はグラフィックモードを初期化する役割をカーネルに渡す機能で す。デフォルト有効になります。KMS では次を提供します。
	- o グラフィカル起動の改善
	- ファストユーザースイッチの高速化
	- シームレスな X サーバー切り替え
	- グラフィカルなパニックメッセージ

システムの起動時に **nomodeset** を **boot:** 行に付けるとすべてのドライバーに対して KMS を 無効にすることができます。

<span id="page-11-2"></span>**2.2.** グラフィカルなインストーラー

本セクションでは、グラフィカルなインストーラーで変更になっている動作を説明します。

<span id="page-11-3"></span>**2.2.1.** デバイスとディスク

- /dev/hdX というようなデバイス名の使い方は IDE ドライブ用の i386 と x86 64 のアーキテク チャでは非推奨になり、 /dev/sd**X** という使い方に変更になります。 この変更は PPC アーキ テクチャには適用されません。
- インストールで Smart Array カードが検出されない場合はインストーラーのプロンプトで **linux isa** と入力します。これで必要なカードを手作業で選択することができるようになりま す。
- 旧式の IDE ドライバーはデバイス毎に最大 63 パーティションまで対応していたのに対し、 SCSI デバイスはデバイス毎に 15 パーティションに制限されています。Anaconda は Red Hat Enterprise Linux の他の部分と同じように新しい **libata** ドライバーを使用しますので、インス トール時やアップグレード中に 15 を越えるパーティションは検出できません。15 を越える パーティションで構成されるシステムをアップグレードしている場合は、ディスクを LVM (論 理ボリュームマネージャー) に移行することをお勧めします。
- カーネルによるストレージデバイスの処理方法が変更されたことで /dev/hd**X** や /dev/sd**X** な どのデバイス名が旧リリースで使用されていた値と一致しないことがあります。Anaconda は

パーティションラベルに依存することでこの問題を解決します。このパーティションラベルが ない場合、Anaconda はパーティションにラベル付けが必要なことを警告してきます。LVM (論 理ボリューム管理) とデバイスマッパーを使用するシステムの場合には、 通常は再ラベルの必 要はありません。

- LUKS (Linux Unified Key Setup) 使用が同梱され、root ファイルシステムなど、暗号化された ブロックデバイスへのインストールにも対応するようになります。LUKS については 『Red Hat Enterprise Linux インストールガイド』 を参照してください。
- 全ての IDE RAID コントローラーに対応しているとは限りません。**dmraid** がご使用の RAID コ ントローラーにまだ対応していない場合は、Linux ソフトウェア RAID を設定して複数のドライ ブ群を RAID アレイに結合させることが可能です。対応しているコントローラーの場合はコン ピュータの BIOS 内で RAID 機能を設定してください。
- Red Hat Enterprise Linux 6 に収納されている GRUB のバージョンは ext4 に対応するようにな るため、 Anaconda では **/boot** や root のパーティションも含めいずれのパーティションでも ext4 ファイルシステムを使用できるようになります。

### <span id="page-12-0"></span>**2.2.2.** キックスタート

本セクションでは、 自動化したインストール (キックスタート) での動作変更について説明します。

### <span id="page-12-1"></span>**2.2.2.1.** 動作変更

- 以前は、キックスタートファイルに **network** の行を含ませないことで「ネットワークの設定 に DHCP を使用する」という指示になることを意図する一方、キックスタートの他の部分では 「行が含まれていない場合、インストールを中断して入力を求める」という指示になるため、 矛盾が生じていました。今後は **network** の行を含ませない場合、ネットワークアクセスが必 要になった際にインストールを中断して入力を求めるという指示になります。インストールを 中断させることなく DHCP を使用したい場合はキックスタートファイルに **network - bootproto=dhcp** を追加してください。また、**--bootproto=query** は非推奨のオプション になります。インストールの初期段階でネットワーク設定の入力を求めるプロンプトを表示さ せたい場合は **asknetwork** オプションを使用してください。
- Red Hat Enterprise Linux の旧バージョンでは、値を付けずに **ks** オプションをシステムに渡す 場合、**next-server** DHCP オプションを使ってキックスタートファイルを持たせている NFS サーバーを指定していました。Red Hat Enterprise Linux 6 ではこの DHCP オプションが **server-name** に変更になっています。
- 従来、ディスクの参照はキックスタートの全過程でデバイスノード名 (**sda** など) が使用されて いました。Linux カーネルがより動的なメソッドに転換していくにつれ、再起動後のデバイス 名が必ずしも一致しなくなっています。このため、キックスタートスクリプトでデバイス名を 使用するのが難しくなっています。一貫したデバイス名を維持するには、デバイスノード名の 代わりに **/dev/disk** 配下のアイテムを使用します。 例えば、 以下のデバイスノード名を使用 していたとします。

part / --fstype=ext4 --onpart=sda1

代わりに、 以下のいずれかのようにすることができます。

```
part / --fstype=ext4 --onpart=/dev/disk/by-path/pci-0000:00:05.0-
scsi-0:0:0:0-part1
part / --fstype=ext4 --onpart=/dev/disk/by-id/ata-
ST3160815AS_6RA0C882-part1
```
これにより、一貫性を欠く **sda** ではなく、再起動後も不変となるディスク参照を行わせること ができるようになります。特に大規模なストレージ環境で役に立ちます。

- また、複数ディスクの参照にシェル系のエントリを使用することもできます。主に大規模なス トレージ環境で **clearpart** と **ignoredisk** コマンドを使い易くするのが目的です。例えば、 以下のデバイスノード名を使用していたとします。
	- ignoredisk --drives=sdaa,sdab,sdac

代わりに、 以下のようにすることができます。

ignoredisk --drives=/dev/disk/by-path/pci-0000:00:05.0-scsi-\*

- 以前のバージョンに比べ、キックスタートはエラーで中断されることが多くなります。例え ば、存在しないディスクを参照するとインストールが中断されエラーを通知します。深刻な問 題を招く前にキックスタートファイル内のエラーを検出するよう設計されているためです。副 作用として、各種のマシン構成に対して汎用となるよう設計されているファイルの場合、エ ラーの発生頻度が高くなることがあります。これらについてはその都度、対処してください。
- **キックスタートのネットワーク情報に使用していた/tmp/netinfoファイルが削除されてい** ます。Anaconda ではインターフェースの設定にはデフォルトで NetworkManager を使用する ようになります。また、設定は **/etc/sysconfig/network-scripts/** 内の ifcfg ファイル に保存されるようになります。この新しい場所は %pre スクリプトおよび%post スクリプト用 ネットワーク設定のソースとして使用することができます。

<span id="page-13-0"></span>**2.2.2.2.** コマンドの変更

本セクションでは、 コマンドとそのオプションに対する最も重要な変更について説明していきます。

**network --device** オプションでは、 デバイス名ではなく MAC アドレスでデバイスを参照 できるようになります。 ディスクと同様に、 ネットワークデバイス名もデバイスが検出される 順番に応じて再起動後に変化します。 キックスタートで一貫した命名を行うためには、 以下の ようなエントリを使用することができます。

network --device=00:11:22:33:44:55 --bootproto=dhcp

**langsupport**、 **key**、 **mouse** の各コマンドは削除されています。 これらのコマンドを使用す ると構文エラーになります。 **monitor** コマンドも非推奨になっています。

**langsupport** の代替として、キックスタートファイルの**%packages** セクションに該当する グループを追加します。例えば、フランス語のサポートを含める場合は **@french-support** を 追加します。

インストール時にインストールキーの入力は求められなくなるため、 **key** オプションの代替は ありません。ご使用ファイルからこのオプションを削除しておいてください。

マウスおよびモニターは X.Org で自動検出、設定ができるため、**mouse** と **monitor** のコマン ドは必要なくなります。これと同じ理由で **xconfig --resolution=** コマンドも無効になり ます。これらのコマンドはすべてファイルから削除して構いません。

**part --start** と **part --end** のコマンドは非推奨となっているため何の効果もありませ ん。Anaconda では特定セクターの境界にはパーティションを作成できなくなります。より厳 密なレベルのパーティション設定を必要とする場合は、**%pre** に外部のツールを使用し、

Anaconda に **part --onpart** コマンドを使って既存のパーティションを使用するよう指示し ます。これ以外は、サイズを特定したパーティションの作成または **--grow** を使ったパーティ ション作成になります。

- **%post** で手作業によりグループ群を作成する代わりに、**group** コマンドを使用してグループ 群を作成することができるようになります。 詳細についてはキックスタートのドキュメントを 参照してください。
- **rescue** コマンドを使用すると自動的に復元や修復を行うインストーラーのレスキューモード に入ります。**rescue** コマンドには **--nomount** (ファイルシステムをマウントしない) オプショ ンや **--romount** (読み取り専用モードでマウントする) オプションを使用することもできます。
- **sshpw** コマンドが追加されています。このコマンドはインストール実行中にリモートによるロ グインが行われる環境で作成されるアカウントの制御に使用します。
- **updates** コマンドが追加され、これを使用するとインストール中に**updates.img** ファイルの 場所を指定することができるようになります。
- **fcoe** コマンドを使用するとインストーラーが指定ネットワークインターフェースに接続して いる FCoE の場所をアクティブにすることができるようになります。
- デフォルトの autopart アルゴリズムが変更されています。 すべてのマシンに対して autopart は **/boot** (またはアーキテクチャで要される他の特殊なブートローダパーティション) と swap を作成します。 最低でも 50 GB の空きディスク領域を持つマシンには、 autopart は適当なサ イズの root パーティション (**/**) を作成してから残りを **/home** に割り当てます。 空き領域の少 ないマシンの場合、 root (**/**) のみを作成します。

**/home** ボリュームを作成したくない場合は、 autopart は使用しないでください。 代わりに、 **/boot**、 swap、及び **/** を指定し、 必要に応じて root ボリュームが拡張できるようにします。

● Anaconda はインストール中に視認可能なデバイスを制御できる新しいストレージフィルタリ ングインターフェースを収納するようになります。 このインターフェースは既存の **ignoredisk**、 **clearpart**、 **zerombr** のコマンドに相当します。**ignoredisk** はオプショ ンのため、 これをキックスタートファイルから除外しても、 インストール中にフィルタの ユーザーインターフェースは表示されません。 このインターフェースを使用したい場合は以下 を追加します。

ignoredisk --interactive

**/tmp/partition-include** ファイルの **--size=1 --grow** オプションは使用できなくなり ます。 適当なデフォルトサイズを指定しなければなりません。 パーティションはそれに応じ て拡張します。

<span id="page-14-0"></span>**2.2.2.3.** パッケージの変更

これらの変更は **%packages** セクションに影響します。

- --ignoreDeps と --resolveDeps の引数は削除されています。 Anaconda は自動的に依存 関係を解決します。 ただし、 依存関係を満たさないパッケージのインストールは省略されま す。
- すべてデフォルトの設定でインストールを行うデフォルトの GUI インストールと全く同じパッ ケージセットをキックスタートでインストールさせたい場合は以下を追加します。

%packages --default

%end

● また、オプションとして複数アーキテクチャのインストール用にインストールしたいパッケー ジのアーキテクチャを指定することもできます。 例えば、

```
%packages
glibc.i686
%end
```
これによりパッケージセットに x86 の glibc パッケージが追加されることになります。 互換上 x86 のパッケージを必要とする x86-64 システムで役に立ちます。

**%packages** セクションの全てのパッケージとグループを監査して移行することはできませ ん。 一部のパッケージやグループは削除されていたり、 追加されていたり、 また名前がへん こうされているものもあります。 詳細についてはリリースノートを参照してください。

<span id="page-15-0"></span>**2.2.2.4.** スクリプトの変更

これらの変更は **%pre**、 **%post**、 及び **%traceback** のスクリプトの使用に影響します。

● スクリプトの実行中に行われるエラーのログ記録が改善されています。 スクリプトがその実行 後に削除されなくなるため、 スクリプトの確認が可能になります。 何が実行されたのかを確認 することができるため、 スクリプトが動的に生成されるようなシステムでもっとも役に立ちま す。 また、 全スクリプトの stderr と stdout の出力が常にログ記録されます。 ただし重要な副 作用がひとつあります。 スクリプトが対話式のプログラムを使用する場合、 そのスクリプトの ヘッダに **--logfile=/dev/tty3** を渡す必要があり、 これを行わないとプログラムと対話す ることができません。

### <span id="page-15-1"></span>**2.2.2.5.** 構文の変更

中核となるキックスタート構文への変更は非常に稀ですが、 知っておくべき重要な構文の変更が 2 つ あります。

- **%include** オプションはファイル名の他にも URL を引数として受け取ることができるように なります。
- **%packages**、**%post**、**%pre** 、**%traceback** などのセクションには **%end** セクションは必要あ りません。**%end** セクションが含まれていないと非推奨の警告が表示されますがスクリプトは そのまま続行されます。

<span id="page-15-2"></span>**2.2.2.6.** 違いに関する要約

Red Hat Enterprise Linux 6 でのコマンドとオプションの違いを一覧形式で説明します。

削除されたコマンド:

- **e** key
- **langsupport**
- **mouse**

非推奨のコマンド:

**monitor**

**xconfig --resolution**

追加されたコマンド:

- **fcoe**
- **group**
- **rescue**
- **sshpw**
- **updates**

#### <span id="page-16-0"></span>**2.2.2.7. pykickstart**

pykickstart パッケージには、 移行を容易にすることができるユーティリティが含まれています。 最新 のパッケージがインストールされていることを確認してください。 **ksverdiff** コマンドは開始と終了 の構文バージョンを受け取り、 2 種類のバージョンで異なるコマンドとオプションを報告します。 「新規」、 「非推奨」、 「削除済み」のコマンドとオプションを示します。 例えば、

\$ ksverdiff --from RHEL5 --to RHEL6 The following commands were removed in RHEL6: langsupport mouse key

The following commands were deprecated in RHEL6: monitor

The following commands were added in RHEL6: sshpw group rescue updates fcoe ...

**ksvalidator** コマンドを使用すると、 キックスタートファイルの有効性をチェックすることもでき ます。 このコマンドはファイルの有効性を指定したキックスタート構文のバージョンに対してチェッ クします。 ただし、 **part --ondisk=sdr** を指定したがそのようなデバイスは存在しないなど、 イン ストール時にしか発生しない問題については通知できません。 使用例を示します。

\$ ksvalidator --version RHEL6 my-rhel5-ks.cfg

#### <span id="page-16-1"></span>**2.2.3.** ネットワーク設定

本セクションでは、 ネットワーク設定に関連したグラフィカルインストーラの動作変更について説明 します。

- Anaconda はインストール中のネットワークインターフェースの設定に **NetworkManager** を使 用するようになります。 Anaconda の主要なネットワークインターフェース設定の画面は削除 されています。 インストール中に詳細が必要な場合にのみ、 ネットワーク設定の詳細入力が ユーザーに求められます。 インストール中に使用した設定は、 後日、 使用できるようシステ ムに書き込まれます。
- PXE ブートの時にインストールメディア用に NFS 経由でマウントした .iso ファイルを使用する 場合は、 コマンドラインに **repo=nfs:server:/path/** を追加します。 **install.img** と **product.img** ファイルの抽出、 **nfs:server:/path/images/** ディレクトリーへの配置も

必要になります。 **product.img** ファイルには他の定義や各種インストールクラスが含まれて います。

● 複数のネットワークインターフェースを持つシステムの中には、システムの BIOS で認識され ている最初のネットワークインターフェースに **eth0** を割り当てないものがあります。 これに より、 インストーラーが本来 PXE で使用されていたものと異なるネットワークインター フェースを使用しようとする場合があります。 この動作を変更するには、 **pxelinux.cfg/\*** 設定ファイル内で以下を使用してください。

IPAPPEND 2 APPEND ksdevice=bootif

この設定オプションで、 システム BIOS と PXE が使用するのと同じネットワークインター フェースをインストーラに使用させるようにします。 以下のオプションを使用することで、 ネットワークスイッチにリンクされていることを検出する最初のネットワークデバイスをイン ストーラーに使用させるようにします。

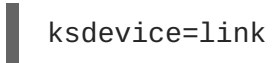

<span id="page-17-0"></span>**2.2.4.** 製品のサブスクリプションとコンテンツの更新

Red Hat Enterprise Linux 6 ではコンテンツの配信およびサブスクリプション管理に柔軟で最新のサー ビスを導入しています。 本セクションではコンテンツサービスに対する変更について説明します。

● Red Hat Network ホストの環境はチャンネルベースのサブスクリプションから製品と品質ベー スのサブスクリプション使用に更新されます。 新しい証明書ベースの RHN では、 サブスクリ プションとシステムの管理用のクライアントツール群が再設計されているため、 新いサブスク リプションとコンテンツ配信ネットワーク (CDN) で動作します。

従来のチャンネルベースの RHN も **RHN Classic** で利用できます。

これらの 2 種類のサブスクリプションサービスは同じプラットフォームで利用可能です。 並列 テクノロジーですべてのサブスクリプションをいずれの方法でも登録、 管理することができま す。

Satellite または Proxy サーバーを使用している環境の場合、 従来のチャンネルベースのサブス クリプションシステムが継続して使用されるため、 システムの登録は RHN Classic で行われる ことになります。

- 新しいコンテンツサーバーのオプション、 Red Hat Network Classic が firstboot ウィザードに 追加されています。 これは更新された RHN および CDN ではなく従来のチャンネルベースの RHN を使用します。 デフォルトの Red Hat Network オプションは証明書ベースの新しい Red Hat Network 管理プラットフォームを使用します。
- 証明書ベースの RHN と RHN Classic は相互運用が可能です。 システムを一方のサービスで登 録する場合、 他方のサービスはそれを認識できるため警告を発することはありません。 システ ムの登録はいずれか一方のサービスでのみ行ってください。 両方のサービスで登録を行うこと はできません。

現在、 RHN Classic を使用しているシステムを新しい証明書ベースの Red Hat Network を使用 するシステムに直接的に移行させるパスはありません。 システムを一方のサービスから他方に 移動する場合は 2 通りの方法があります。

**yum** ではなく起動 ISO を使ってシステムを Red Hat Enterprise Linux 6.1 またはそれ以降に 更新します。

- 手作業で RHN Classic からシステムを削除しホストの記録を消してから、 そのシステムを 証明書ベースの Red Hat Network に Red Hat サブスクリプションマネージャツールを使っ て登録します。
- クライアントツールの新しいセットとなる Red Hat サブクスリプションマネージャー GUI と CLI は証明書ベースの RHN からサブスクリプションを管理できるよう Red Hat Enterprise Linux 6.1 およびそれ以降で提供されます。 RHN Classic で管理しているシステムを操作できる よう既存の **rhn\_\*** ツールも使用できます。

## <span id="page-18-0"></span>**2.3.** テキストベースのインストーラ

Red Hat Enterprise Linux 6 のテキストモードのインストールオプションは、以前のバージョンに比べ てかなり合理化されています。テキストモードでのインストールでは、以前プロセスの一部であった複 雑な手順が省略され、簡単でわかりやすいインストールが行えるようになります。本セクションでは、 テキストベースのインストーラを使用する際の動作変更について説明しています。

- Anaconda は、ベースとコアのグループからのみ自動的にパッケージを選択します。インス トールプロセスが終了した時点でシステムが正しく動作し、 更新や新しいパッケージのインス トール準備が整った状態にするにはこれらのパッケージで十分です。
- システムのどこにRed Hat Enterprise Linux をインストールすべきかを指定できるよう anaconda によって以前のバージョンからの初期画面がまだ表示されます。ドライブ全体の使 用、既存の Linux パーティションの削除、またはドライブ上の空き領域の使用のいずれかを選 択できます。ただし、anaconda はパーティションのレイアウトを自動的にセットするため、 この基本レイアウトからのパーティションやファイルシステムの追加または削除に関してユー ザーに入力は求めなくなります。インストール時にカスタムなレイアウトを必要とする場合 は、VNC 接続かキックスタートインストールでグラフィカルなインストールを実行する必要が あります。LVM (論理ボリューム管理)、ファイルシステムの暗号化、サイズ変更が可能なファ イルシステムなど高度なオプションについてはグラフィカルモードかキックスタートでしか利 用できません。グラフィカル (VNC) インストールについは 『Red Hat Enterprise Linux インス トールガイド』 を参照してください。
- Anaconda はテキストベースのインストーラで自動的にブートローダの設定を行うようになり ます。
- キックスタートを使用したテキストモードのインストールは旧バージョンと同じ方法で実行さ れます。ただし、パッケージの選択、高度なパーティション設定、ブートローダ設定について はテキストモードでは自動化されるようになるため、anaconda はこれらの手順で必要とされる 情報についてユーザーによる入力を求めることができなくなります。したがって、キックス タートファイルにはパッケージ選択、パーティションの設定、およびブートローダの設定情報 を必ず含ませるようにしてください。いずれかの情報が見つからないと anaconda はエラー メッセージを出力して終了することになります。

## <span id="page-19-0"></span>第**3**章 ストレージとファイルシステム

### <span id="page-19-1"></span>**3.1. KDUMP**

kdump を行う際、ダンプ先に ext4、XFS、btrfs などのファイルシステムを使用することができるよう になります。ファイルシステムの詳細については Red Hat Enterprise Linux 6 の 『ストレージ管理ガイ ド』 を参照してください。

### <span id="page-19-2"></span>**3.2. RAID**

<span id="page-19-3"></span>**3.2.1.** アップグレード

**dmraid** セットから **mdraid** セットへのアップグレード操作はサポートされていません。 この種類の アップグレードが試行されると警告が表示されます。 既存の **mdraid** セットからのアップグレード、 および新規の **mdraid** セットの作成は可能です。

Raid セットをアップグレードすると、 新しいデフォルトのスーパーブロックが問題を引き起こす恐れ があります。 この新規のスーパーブロック形式 (RAID1 **/boot** パーティションの作成時を除き全デバ イスで使用される) はアレイの先頭に位置するようになるため、 ファイルシステムや LVM データはす べてそのパーティションの先頭より補正された位置になります。 アレイを稼働していないと、 LVM お よびファイルシステムの **mount** コマンドは有効なボリュームやファイルシステムデータを持つデバイ スを検出できない場合があります。 これは意図した動作であり、 RAID1 アレイ内に単独のディスクを マウントしたい場合には、 その単独ディスクしか持っていないアレイを起動してからそのアレイをマ ウントする必要があると言うことであり、 ベアディスクを直接マウントすることはできません。 この 変更が行われたのは、 再同期が強制されていない場合に、 ベアディスクを直接マウントすると警告無 しにアレイを破損させる可能性があるためです。

次の再起動で、 RAID システムはアレイ内に含まれていなかったディスクは互換性がないと判定する可 能性があり、 そのデバイスをアレイから切断します。 これも正常な動作となります。 アレイに他の ディスクを再追加する準備ができたら、 **mdadm** コマンドを使用してこのディスクをアレイにホット追 加 (動作中の追加) します。 この時点でディスクの変更部分 (書き込み予定のビットマップがある場合) またはディスク全体 (ビットマップがない場合) の再同期が行われます。 これでアレイは再度同期化さ れることになります。 この時点以降は、 アレイは正常に構成されたと判定されるためデバイスがアレ イから切断されることはなくなります。

新規のスーパーブロックは **mdraid** アレイと言う名前の概念をサポートします。アレイ同士を区別する ための旧式のアレイ一覧表記 (例、 **/dev/md0**、 **/dev/md1** など) への依存は無くなりました。 アレイ には任意の名前 (**home**、 **data**、 **opt** など) を選択できるようになります。**--name=opt** オプションを 使用して選択した名前でアレイを作成します。 どのような名前をアレイに付けてもその名前は **/dev/md/** 内に作成されることになります。 (ただし、 名前として完全パスを与えた場合はそのパスが 作成されます。 また、 「0」などの数字をひとつだけ与えると **mdadm** は旧式の **/dev/mdx** スキームを 使ってアレイを開始します。) Anaconda インストーラでは現時点ではアレイ名の選択はできません。 代わりに過去にアレイがどのように作成されたかをエミュレートする方法としてシンプルな番号形式を 使用します。

この新しい **mdraid** アレイは書き込み予定ビットマップの使用に対応しています。 これによりシステ ムはアレイから問題のある部分を識別することができるようになるため、 不正なシャットダウンが発 生した場合にはその問題となる部分のみが再同期を必要とし、 ディスク全体を再同期する必要がなくな ります。 このため再同期に必要な時間が劇的に減少します。 新たに作成したアレイには書き込み予定 ビットマップが必要に応じて自動的に追加されます。 例えば、 swap に使用されるアレイおよび非常に 小規模のアレイ (**/boot** アレイなど) の場合は書き込み予定ビットマップを持たせてもの利点はありま せん。 デバイス上で **mdadm --grow** コマンドを使用してアップグレードを完了した後に以前から既存 のアレイに書き込み予定ビットマップを追加することはできますが、 書き込み予定ビットマップによ

り若干のパフォーマンス劣化が発生します (チャンクサイズ 65536 のビットマップで約 3% から 5% のダウンですが、 8192 位の小さいサイズのビットマップチャンクの場合は 10% またはそれ以上にな ることがあります)。 アレイに書き込み予定ビットマップを追加する場合には適度に大きめのチャンク サイズを維持するのが最適ということになります。 推奨サイズは 65536 です。

### <span id="page-20-0"></span>**3.3. EXT4**

### <span id="page-20-1"></span>**3.3.1. ext3** からの移行

ext4 に移行する場合は ext4 ファイルシステムを新規にフォーマットする必要があります。ext3 から ext4 への移行はサポートされていません。現在パーティションにあるデータには ext4 の利点や変更が 活用されないため ext4 で提供している多くの利点は利用できません。

正しく新規フォーマットされている ext4 に移行ができない場合、Red Hat では既存の ext3 ファイルシ ステムを引き続き使用されることをお勧めします。

### <span id="page-20-2"></span>**3.3.2.** 動作の変更

Red Hat Enterprise Linux 6 では ext4 に完全対応するようになるため、新規のインストールに対しては ext4 がデフォルトのファイルシステムとなります。本セクションでは、この新しいファイルシステム により導入される主な動作変更について説明しています。

- 収納されている GRUB ブートローダのバージョンは ext4 パーティションに対して完全対応と なります。 また、 インストーラを使用する際も ext4 パーティション上にあらゆる **/boot** ファイルシステムを配置することができます。
- 収納されている e2fsprogs パッケージのバージョンは ext4 と完全互換になります。
- e4fsprogs パッケージを同梱した Red Hat Enterprise Linux 5.3 では、 ext4 ファイルシステム を作成すると **ext4dev** ファイルシステムタイプになることがありました。 これらのファイル システムを開発バージョンとして識別する **test\_fs** 機能フラグは、 コマンド **tune2fs -E ^test\_fs** を使用して削除することができます。 これを行うことにより、 ファイルシステムが 通常の ext4 ファイルシステムとして認識されるようになります。

### <span id="page-20-3"></span>**3.4. BLOCKDEV**

**blockdev --rmpart** コマンドオプションはもうサポートがありません。**partx(8)** と **delpart(8)** のコマンドが今回、この機能を提供します。

### <span id="page-20-4"></span>**3.5.** テープデバイス

Red Hat Enterprise Linux 6.4 の時点で対応テープドライブ数は 128 から 512 に増えています。

## <span id="page-21-0"></span>第**4**章 ネットワーク設定とサービス

## <span id="page-21-1"></span>**4.1.** インターフェースと設定

### **NetworkManager**

ネットワークインターフェースを設定する際、Red Hat Enterprise Linux 6 では NetworkManager が使用されますが、ネットワーク設定ツールの **system-config-network**、**system-confignetwork-tui**、**system-config-network-cmd** なども収納されています。

#### **Infiniband**

Infiniband サポート (特に **openib** 開始スクリプトと **openib.conf** ファイル) は Red Hat Enterprise Linux 5 では openib パッケージによって提供されていました。このパッケージ名はその 機能をより正確に反映するために Red Hat Enterprise Linux 6 で変更されています。Infiniband 機能 は rdma パッケージ内で配布されるようになります。 そのサービスは**rdma** と言う名前になり、 設 定ファイルは **/etc/rdma/rdma.conf** に配置されます。

#### **biosdevname**

biosdevname はカーネルデバイス名を引数として受け取ると BIOS で割り当てられたデバイス名を 返します。デバイスの BIOS 名が直接あるいは確実にカーネル名にマッピングされないようなシス テムで役に立ちます。biosdevname の使用は BIOS でデバイス名の割り当てが提供されるシステム やアーキテクチャーに限ってください。biosdevname ベースの命名をアクティブにするにはインス トール時に **biosdevname=1** を渡します。

### <span id="page-21-2"></span>**4.2.** サービスの初期化

### <span id="page-21-3"></span>**4.2.1. xinetd**

Xinetd を使用してオンデマンドでネットワークサービスを開始します。 xinetd 内の変更は open ファ イルディスクリプタの許容限度に関連してきます。

- リスニングのメカニズムが **select()** から **poll()** に変更されています。 この変更により、 xinetd で使用される open ファイルディスクリプタの限度は変更可能になります。
- ファイルディスクリプタの限度がサービス単位でも変更できるようになります。 **rlimit\_files** ディレクティブを使ってサービスの設定ファイル内で行います。 値は正の整 数か UNLIMITED になります。

### <span id="page-21-4"></span>**4.2.2.** ランレベル

Red Hat Enterprise Linux 6 では、カスタムのランレベル 7、8、および 9 には対応しなくなるため使用 できなくなります。

### <span id="page-21-5"></span>**4.2.3. Upstart**

Red Hat Enterprise Linux 6 では、sysvinit パッケージの **init** はイベントベースの init システムである **Upstart** に入れ替わっています。 このシステムはブート時のサービスやタスクの開始、 シャットダウ ン時の停止、 システムの稼働中にはサービスやタスクの監視を行います。 Upstart 自体に関する詳細は **init(8)** man ページを参照してください。

プロセスは Upstart でジョブとして認識されており、 **/etc/init** ディレクトリー内のファイル群に よって定義されます。 Upstart については man ページ内詳しくが記載があります。 コマンドの概要に ついては **init(8)**、 ジョブの構文については **init(5)** に説明があります。

Red Hat Enterprise Linux 6 の Upstart では、 以下のような動作変更があります。

- **/etc/inittab** ファイルは非推奨となるため、 **initdefault** 行で デフォルトのランレベルを設 定する場合にしか使用されなくなります。 その他の設定は **/etc/init** ディレクトリー内の **upstart** のジョブで行われます。
- **アクティブな tty コンソール数は /etc/sysconfig/init 内の ACTIVE CONSOLES 変数で** セットされるようになります。 この変数は **/etc/init/start-ttys.conf** ジョブによって 読み込まれます。 デフォルト値は **ACTIVE\_CONSOLES=/dev/tty[1-6]** となり、 tty1 から tty6 上で getty を起動します。
- シリアルコンソールがシステムの主要コンソールになる場合、シリアル getty も自動的に設定 されます。旧リリースでは、**/etc/inittab** を編集する **kudzu** によって行われていました。 Red Hat Enterprise Linux 6 では、主要シリアルコンソールの設定は **/etc/init/serial.conf** で行われます。
- デフォルト以外のシリアルコンソールで実行している getty を設定するには、 **/etc/inittab** を編集するのではなく、 Upstart ジョブを記述する必要があります。 例えば、 ttyS1 上の getty を設定したい場合は、 以下のようなジョブファイル (**/etc/init/serial-ttyS1.conf**) に なるでしょう。

# This service maintains a getty on /dev/ttyS1. start on stopped rc RUNLEVEL=[2345] stop on starting runlevel [016] respawn exec /sbin/agetty /dev/ttyS1 115200 vt100-nav

旧リリースと同じく、この getty で root ログインを許可したい場合は **/etc/securetty** に ttyS1 が必 要になります。

Upstart への移動のため、 **/etc/shutdown.allow** を使用してマシンのシャットダウンを行うことが できるユーザーを定義する方法はサポートされなくなります。

## <span id="page-22-0"></span>**4.3. IP** テーブル**/**ファイアウォール

IPTable には **SECMARK** ターゲットモジュールが含まれています。 SELinux などのセキュリティサブシ ステムで使用されるパケットに関連付けられるセキュリティマーク値の設定に使用されます。 mangle 表内でのみ有効となります。 使用例については以下を参照してください。

iptables -t mangle -A INPUT -p tcp --dport 80 -j SECMARK --selctx \ system\_u:object\_r:httpd\_packet\_t:s0

### <span id="page-22-1"></span>**4.4. APACHE HTTP SERVER**

Red Hat Enterprise Linux 6 への移行の際、 注意すべき Apache HTTP Server の違いについて以下に示 します。

- **mod\_file\_cache**、 **mod\_mem\_cache**、 **mod\_imagemap** のモジュールには対応しなくなりま す。
- **Charset=UTF-8** オプションがデフォルトの **IndexOptions** ディレクティブに追加されていま す。UTF-8 以外の文字セットによるディレクトリー表示を必要とする場合には (**mod\_autoindex** で生成されるものなど)このオプションを変更する必要があります。
- **distcache** で配信されるセッションキャッシュは **mod\_ssl** では対応しなくなります。
- プロセス ID (pid) のデフォルトの位置が **/var/run** から **/var/run/httpd** に移動していま す。
- mod pythonパッケージはアップストリームでの開発が中止されたため同梱されなくなりま す。 Red Hat Enterprise Linux 6 では代替として mod\_wsgi を同梱させ、 WSGI インターフェー スによる Python スクリプト記述に対応します。

## <span id="page-23-0"></span>**4.5. SAMBA**

Samba 3.6 が Red Hat Enterprise Linux 6.4 に収納されています。主な変更点は以下の通りです。

- $\bullet$  SMB2 サポート
- ID マッピングのリライト
- SMB Traffic Analyzer

詳細については Samba のリリースノートをご覧ください ([http://www.samba.org/samba/history/samba-3.6.0.html\)](http://www.samba.org/samba/history/samba-3.6.0.html)。

### <span id="page-23-1"></span>**4.6. PHP**

PHP の変更点を以下に示します。

- PHP はバージョン 5.3 にアップグレードされています。 互換性に関する問題によりスクリプト の更新を必要とする場合があります。 詳細については以下の URL を参照してください。
	- <http://php.net/manual/migration52.php>
	- <http://php.net/manual/migration53.php>
- デフォルト設定に次の変更が行われています (**/etc/php.ini**)。
	- **error\_reporting** が **E\_ALL & ~E\_DEPRECATED** に設定されるようになります (以前は (previously **E\_ALL**)。
	- **short\_open\_tag** が **Off** に設定されるようになります (以前は**On**)。
	- **variables\_order** が **GPCS** に設定されるようになります (以前は**EGPCS**)。
	- **enable\_dl** が **Off** に設定されるようになります (以前は**On**)。
- **mime\_magic**、 **dbase**、 **ncurses** の拡張は配信されなくなります。

### <span id="page-23-2"></span>**4.7. BIND**

BIND 設定には主要な変更点がいくつかあります。

#### デフォルトの **ACL** 設定

Red Hat Enterprise Linux 5 では、デフォルトの ACL 設定では全ホストに対して問い合わせを許可 し、 また再帰的な問い合わせを提供していました。 Red Hat Enterprise Linux 6 のデフォルトで は、 信頼すべきデータに対する問い合わせは全ホストが行えますが、 再帰的な問い合わせについて はローカルネットワークのホストしか行うことはできません。

#### 新しい **allow-query-cache** オプション

**allow-recursion** オプションは非推奨となり、このオプションが使用されるようになっていま す。信頼できないデータ全て (再帰的な検索や root ネームサーバーのヒントなど) を含むサーバーの キャッシュへのアクセスを制御します。

#### **Chroot** 環境の管理

**bind-chroot-admin** スクリプトは chroot 以外の環境から chroot 環境への symlink の作成に使用 されていましたが、廃止されなくなります。代わりに設定は chroot 以外の環境で直接管理ができる ようになります。このため、ファイルがまだ chroot に存在しない場合、**named** の起動中に init スク リプトにより必要なファイルが chroot 環境に自動的にマウントされます。

#### **/var/named** ディレクトリーのパーミッション

**/var/named** ディレクトリーには書き込みができなくなります。書き込みを必要とするゾーンファ イル (動的 DNS ゾーン、DDNS など) はすべて書き込み可能となる新しいディレクトリ **/var/named/dynamic** に配置するようにしてください。

#### **dnssec [yes|no]** オプションの削除

グローバルなオプション **dnssec [yes|no]** は、新たに **dnssec-enable** と **dnssecvalidation** の 2 種類のオプションに分割されています。**dnssec-enable** オプションは DNSSEC サポートを有効にします。**dnssec-validation** オプションは DNSSEC 検証を有効にしま す。**dnssec-enable** を再帰的サーバーで「no」に設定すると、DNSSEC 検証を行う別のサーバー ではフォワーダーとしては使用できないということになります。いずれのオプションもデフォルト では「yes」にセットされています。

### **controls** ステートメント

**rndc** 管理ユーティリティを使用している場合は、**/etc/named.conf** 内で **controls** ステートメ ントを指定する必要がなくなります。**named** サービスは自動的にループバックデバイスを介して制 御の接続を許可し、**named** と **rndc** の両方がインストール時に生成された同じシークレットキー (**/etc/rndc.key** 内にある) を使用します。

デフォルトのインストールでは、BIND は DNSSEC 検証が有効の状態でインストールされるだめ、ISC DLV レジスターを使用します。つまり、キーを ISC DLV レジスター内に持つ署名付きドメイン (gov.、 se.、 cz. など) はすべて再帰的サーバー上で暗号化検証が行われます。キャッシュポイゾニングの試行 により検証が失敗した場合、エンドユーザーにはこの偽のなりすましデータは与えられません。Red Hat Enterprise Linux 6 では DNSSEC の導入に完全対応しています。DNSSEC はエンドユーザーにとっ てインターネットをより安全に利用できるようにするための重要なステップとなります。前述のように DNSSEC 検証は **/etc/named.conf** 内の **dnssec-validation** オプションを使って制御します。

### <span id="page-24-0"></span>**4.8. SNMP**

Red Hat Enterprise Linux 6.4 およびそれ以前では、Net-SNMP の設定ファイルはシステム上の全ユー ザーに対して読み取り可能で収納されていました。設定ファイルにはパスワードなど機密情報が格納さ れる可能性があるため、 Red Hat Enterprise Linux 6.5 から設定ファイルは root ユーザーにしか読み取 りできないようになります。

この変更は SNMP 設定ファイルの **/etc/snmp/snmpd.conf** にアクセスを試行するユーザーのスクリ プトに影響します。

### <span id="page-25-0"></span>**4.9. NTP**

NTP (Network Time Protocol) はコンピュータシステムのクロックをネットワーク経由で同期するのに 使用されます。 Red Hat Enterprise Linux 6 では、デフォルトの **/etc/ntp.conf** 設定ファイル内の次 の行がコメントアウトされています。

#server 127.127.1.0 # local clock #fudge 127.127.1.0 stratum 10

この設定は、NTP サーバーか参照クロックに明確に同期される場合にのみ、**ntpd** がネットワーククラ イアントに時刻情報を配信するということになります。同期されない場合でも **ntpd** が時間情報を提供 するようにするには、上記 2 行のコメントを外して有効にする必要があります。

また、**ntpd** を **-x** オプション (**/etc/sysconfig/ntpd** ファイル内の OPTIONS で設定) で開始した場 合または **/etc/ntp/step-tickers** 内にサーバーが指定されている場合、サービスは起動前に **ntpdate** コマンドを実行しなくなります。**ntpd** サービスとは別に単独で有効にできる**ntpdate** サー ビスが使用できるようになります。この **ntpdate** サービスはデフォルトでは無効になっています。使 用は他のサービスが起動前に正確な時刻を必要とする場合に限ることを推奨します。これ以外の場合、 後で時刻調節が **ntpd** によって実施された時に正常に機能しなくなります。

デフォルトの NetworkManager 構成でこのサービスを実行すると問題に遭遇する場合があります。Red Hat Enterprise Linux 導入ガイドに説明してあるように、**NETWORKWAIT=1** を **/etc/sysconfig/network** に追加すると修正できることがあります。

Red Hat Enterprise Linux 6.5 から **syslog** の **ntpd** で使用される形式が変更されています。この変更 はユーザーがログメッセージの解析を試行する際に影響します。また、ユーザーは **ntp.conf** 内の **logconfig** オプションを使うとログ記録されるメッセージのタイプを設定できるようになります。

### <span id="page-25-1"></span>**4.10. PTP**

PTPv2 (IEEE 1588 Precision Time Protocol Version) はイーサネットのネットワーク内で正確なクロッ ク同期を行うために使用されます。ハードウェアサポートと併用するとサブマイクロ秒領域でのクロッ クの正確性を実現することができます。Red Hat Enterprise Linux 6.5 以降、Red Hat では PTP に完全 対応するため Broadcom (bnx2x、tg3)、Intel (e1000e、igb、ixgbe)、Solarflare (sfc) などのネット ワークドライバーと互換性を持つようになります。

### <span id="page-25-2"></span>**4.11. KERBEROS**

Red Hat Enterprise Linux 6 では、Kerberos のクライアントとサーバー (KDC を含む) は **des-cbccrc**、**des-cbc-md4**、**des-cbc-md5**、**des-cbc-raw**、**des3-cbc-raw**、**des-hmacsha1**、**arcfour-hmac-exp** などの暗号用キーを使用しないようデフォルト設定されます。デフォル トではクライアントはこのようなタイプのキーを持つサービスに対しては認証を行うことができませ ん。

ほとんどのサービスのキータブに新しいキーセット (より強力な暗号で使用するキーも含む) を追加す ることができるため、 ダウンタイムを発生することがありません。 また、 サービスのキーを与えるチ ケットも同様に kadmin の **cpw -keepold** コマンドを使用してより強力な暗号で使用するキーを含ん だセットに更新することができます。

弱い暗号の使用を継続する必要のあるシステムは、 一時的な迂回策として **/etc/krb5.conf** ファイル 内の **libdefaults** セクションに **allow\_weak\_crypto** オプションを必要とします。 この変数は、デ フォルトでは **false** にセットしてあるため、 このオプションを有効にしないと認証は失敗します。

[libdefaults] allow\_weak\_crypto = yes

また、使用可能な共有ライブラリとしても、アプリケーション内でのサポートされている認証メカニズ ムとしても、Kerberos IV のサポートは削除されています。ロックアウトポリシー用に新たに追加され たサポートはデータベースダンプ形式に変更が必要となります。旧式の KDC が使用できる形式でデー タベースをダンプする必要があるマスターの KDC には、**-r13** オプションを付けた kdb5\_util の **dump** コマンドを実行させる必要があります。

### <span id="page-26-0"></span>**4.12. MAIL**

### <span id="page-26-1"></span>**4.12.1. Sendmail**

Red Hat Enterprise Linux 5 の一部のリリースでは、sendmail MTA (Mail Transport Agent) がデフォル トで外部ホストからのネットワーク接続を受け取っていました。Red Hat Enterprise Linux 6 で は、sendmail はデフォルトではローカルのシステム (localhost) からの接続しか受け付けません。リ モートホストに対してサーバーとして動作できる機能を sendmail に与える場合は、 以下の手順のいず れかを行います。

- **/etc/mail/sendmail.mc** を編集して、 **DAEMON\_OPTIONS** 行を変更しネットワークデバイ ス上でもリッスンするようにします
- **/etc/mail/sendmail.mc の DAEMON\_OPTIONS** 行に # 印を入れてコメントアウトします。

上記いずれかの変更を反映させるには、 sendmail-cf パッケージをインストールしてから **/etc/mail/sendmail.cf** を再生成します。 次のコマンドを実行して行います。

```
su -c 'yum install sendmail-cf'
su -c 'make -C /etc/mail'
```
### <span id="page-26-2"></span>**4.12.2. Exim**

Exim は Red Hat Enterprise Linux 6 から削除されています。 Postfix がデフォルトで推奨される MTA になります。

### <span id="page-26-3"></span>**4.12.3. Dovecot**

### <span id="page-26-4"></span>**4.12.3.1. Dovecot** の設定

Dovecot 2.x の構成が変更されています。 マスター設定ファイル **/etc/dovecot.conf** が **/etc/dovecot/dovecot.conf** に移動されているため、 Dovecot 構成の他の部分も **/etc/dovecot/conf.d/\*.conf** に移動されています。 構成の大部分は同じであり、 この新しい バージョンとの互換性があります。 以下のコマンドを使用するとご使用の構成をテストして、 この新 バージョンで名前変更されているオプション、 削除されているオプション、 変更されているオプショ ンを一覧表示させることができます。

doveconf [-n] -c /old/dovecot.conf

### <span id="page-27-0"></span>**4.13. MYSQL®**

### <span id="page-27-1"></span>**4.13.1. DBD** ドライバー

MySQL DBD ドライバーは二重ライセンスとなり、ライセンスに関連する問題は解決されました。結 果、apr-util-mysql パッケージが Red Hat Enterprise Linux 6 のソフトウェアレポジトリに収納される ようになります。

## <span id="page-27-2"></span>**4.14. POSTGRESQL**

### <span id="page-27-3"></span>**4.14.1.** データベースをアップグレードする

PostgreSQL 8.4 (postgresql84-\* パッケージ) を使用していた既存の Red Hat Enterprise Linux 5 から アップグレードを行っている場合は、Red Hat Enterprise 6 PostgreSQL パッケージが当座の代替とし て動作するようになります。

ただし、 PostgreSQL 8.1 (postgresql-\* パッケージ) またはこれより旧式のバージョンを使用していた Red Hat Enterprise Linux 5 インストールからのアップブレードで、 維持しておく必要があるデータ ベースコンテンツが既存している場合、 データ形式が変更されているためダンプに従い記載されている 手順を再ロードする必要があります [\(http://www.postgresql.org/docs/8.4/interactive/install](http://www.postgresql.org/docs/8.4/interactive/install-upgrading.html)upgrading.html)。 必ずダンプの手順を 先に 行ってから、 Red Hat Enterprise Linux 6 のアップグレー ドを行ってください。

### <span id="page-27-4"></span>**4.14.2.** その他の変更

PostgreSQL 8.1 から 8.4 への移行に関連して考えられるアプリケーションの互換問題については、 <http://wiki.postgresql.org/wiki/WhatsNew84> を参照してください。

### <span id="page-27-5"></span>**4.15. SQUID**

Squid はバージョン 3.1 に更新されています。この更新によりネイティブの IPv6 サポートを提供するよ うになり、設定ファイル **/etc/squid/squid.conf** が大幅に短縮されています。ただし、設定オプ ションにも大幅な変更があるため、一部の旧バージョンとは完全な下方互換がありません。変更につい ての詳細は Squid 3.1 リリースノートを参照してください (http://www.squid[cache.org/Versions/v3/3.1/RELEASENOTES.html\)](http://www.squid-cache.org/Versions/v3/3.1/RELEASENOTES.html)。

## <span id="page-27-6"></span>**4.16. BLUETOOTH**

### <span id="page-27-7"></span>**4.16.1.** オンデマンドの **Bluetooth** サービス

Bluetooth デバイスに対応するため、Red Hat Enterprise Linux の旧バージョンではデフォルトで Bluetooth バックグランドサービスが起動していました。本リリースでは、Bluetooth サービスは必要 に応じてオンデマンドで起動し、デバイスの使用が停止されてから 30 秒後に自動で停止します。これ により全体的な初期起動時間とリソース消費が低減されます。

### <span id="page-27-8"></span>**4.17. CRON**

### <span id="page-27-9"></span>**4.17.1. Vixie cron** と **Cronie**

Red Hat Enterprise Linux 6 には vixie-cron の代替として cronie パッケージが含まれています。これら のパッケージの主な違いは、定期的なジョブ (毎日、毎週、毎月) の実行方法にあります。Cronie は **/etc/anacrontab** ファイルを使用します。 このファイルのデフォルト状態を以下に示します。

# the maximal random delay added to the base delay of the jobs RANDOM\_DELAY=45

# the jobs will be started during the following hours only START\_HOURS\_RANGE=3-22

# period in days delay in minutes job-identifier command

1 5 cron.daily nice run-parts /etc/cron.daily 7 25 cron.weekly nice run-parts /etc/cron.weekly @monthly 45 cron.monthly nice run-parts /etc/cron.monthly

これらの定期的なジョブはランダム遅延を含め 03:00 から 22:00 の時間帯で毎日一回実行されます。 例えば、 **cron.daily** は 5 分の強制遅延とそれに加えて 0 分から 45 分のランダム遅延があります。 4 時から 5 時の間で遅延なくジョブを実行することもできます。

RANDOM DELAY=0  $\#$  or do not use this option at all START\_HOURS\_RANGE=4-5 # period in days delay in minutes job-identifier command 1 0 cron.daily nice run-parts /etc/cron.daily 7 0 cron.weekly nice run-parts /etc/cron.weekly @monthly 0 cron.monthly nice run-parts /etc/cron.monthly

cronie の機能を以下に示します。

- **/etc/anacrontab** 内でのジョブ開始のランダムな遅延が可能です。
- **定期的なジョブの時間幅を/etc/anacrontab で定義することができます。**
- 各 cron テーブルに CRON\_TZ 変数を付けそれ自体に定義したタイムゾーンを持たせることがで きます。
- デフォルトでは cron デーモンは inotify でテーブル内の変更をチェックします。

cronie と cronie-anacron の詳細については Red Hat Enterprise Linux 導入ガイドを参照してくださ い。

### <span id="page-28-0"></span>**4.18.** ログ記録

**dateext** オプションが **/etc/logrotate.conf** 内でデフォルトで有効になります。 このオプション は、日付 (YYYYMMDD 形式) を表す拡張を追加することによりログファイルの古いバージョンをアーカ イブします。以前はファイルに番号が追記されていました。

## <span id="page-29-0"></span>第**5**章 コマンドラインツール

本セクションでは、Red Hat Enterprise Linux 6 の各コマンドラインツールの動作変更について説明し ています。

### <span id="page-29-1"></span>**5.1. GREP**

**grep** コマンドの動作では、大文字と小文字の文字列検索について変更が加えられています。 [a-z] 形 式の範囲検索の使用は、**LC\_COLLATE** 変数に依存します。

**LC\_COLLATE=C** とセットすると旧来の動作を保存することができるため、この方法で範囲検索を実行 した場合に正しい結果を得ることができます。 しかし、Red Hat Enterprise Linux 6 では、範囲検索に は [[:lower:]]、[[:upper:]] 形式の使用をお勧めします。

この変更は出力に多大な影響を及ぼします。そのため、正しい結果を引き続き得ることができるようス クリプトとプロセスの再確認を行ってください。

### <span id="page-29-2"></span>**5.2. SED**

**-i** オプションを付けて sed コマンドを使用すると読み取り専用ファイルの内容、および他の保護ファ イルの削除ができます。任意のファイルのパーミッションはそのファイルに対して行うことができる 動作を定義し、任意のディレクトリのパーミッションはそのディレクトリ配下のファイル群の一覧に 対して行うことができる動作を定義します。このことから **sed** では読み取り専用のディレクトリ内に ある書き込み可能なファイル上では **-i** を使用できません。また、このようなファイル上で**-i** オプ ションを使用するとシンボリックリンクやハードリンクが破損することになります。

### <span id="page-29-3"></span>**5.3. PCRE**

pcre パッケージは 7.8 に更新されています。 これには以下のような動作変更が含まれています。

● UTF-8 チェックは RFC 2279 ではなく RFC 3629 を参照するようになります。 これにより、受 け取る文字列での制約が厳しくなります。 例えば、UTF-8 文字の序数値は 0x0010FFFF に制 限されるようになります。

\$ echo -ne "\x00\x11\xff\xff" | recode UCS-4-BE..UTF8 | pcregrep - utf-8 '.' pcregrep: pcre\_exec() error -10 while matching this line:

RFC の詳細については <http://tools.ietf.org/html/rfc3629#section-12> を参照してください。

● PCRE の旧バージョンでコンパイルした保存済みのパターンは再コンパイルが必要です。 これ は事前にコンパイルした PCRE 式を外部メモリ (1 ファイルなど) に直列化して後それを読み込 むようなアプリケーションに影響を及ぼします。 通常、大規模のスパムフィルタなどパフォー マンスを向上させる目的で行われます。

### <span id="page-29-4"></span>**5.4.** シェル

シェルのバイナリファイル群の場所が変更されています。 例えば、**bash** バイナリと **ksh** のバイナリ は **/usr/bin** からなくなります。 いずれのバイナリも**/bin** に配置されるようになります。 バイナリ の新しい場所をポイントするようスクリプトを更新する必要があります。

### <span id="page-29-5"></span>**5.5. NAUTILUS**

**nautilus-open-terminal** パッケージでは、右クリックによる **Open Terminal** オプションで現在 のディレクトリ内に新規のターミナルウィンドウを開きます。以前は、**Desktop** からこのオプション を選択すると、新規のターミナルウィンドウの位置はユーザーのホームディレクトリに設定されていま した。Red Hat Enterprise Linux 6 のデフォルト動作では Desktop ディレクトリが開きます (**~/Desktop/**)。以前の動作を有効にする場合は、次のコマンドを使って**desktop\_opens\_home\_dir** GConf boolean を true にセットします。

gconftool-2 -s /apps/nautilus-open-terminal/desktop\_opens\_dir --type=bool true

## <span id="page-31-0"></span>第**6**章 システム設定

### <span id="page-31-1"></span>**6.1. ACPI**

### <span id="page-31-2"></span>**6.1.1. CPU** のホットプラグ

Red Hat Enterprise Linux 6.5 では ACPI CPU のホットプラグはテクノロジープレビューとして利用す ることができます。この機能はプラットフォーム固有の機能となります。使い方については本ガイドの 範疇外となります。

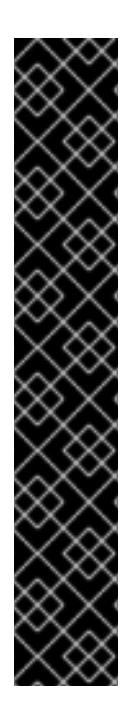

### 重要

テクノロジープレビューの機能により次回の製品機能に早くアクセスできるため、お客 様は開発段階で機能性をテストし、フィードバックを提供することができます。ただ し、テクノロジプレビューの機能は Red Hat Enterprise Linux Subscription Level Agreement では完全にサポートされていず機能的に完全ではない可能性があるため、実 稼働での使用を目的としていません。テクノロジープレビュー機能の開発段階では、追 加のコンポーネントがテスト向けに公開されることがあります。テクノロジープレ ビュー機能は開発中であるため、Red Hat では機能の安定性については保証できませ ん。このため、テクノロジープレビュー機能を使用している場合、同機能の後続リリー スへのスムーズなアップグレードが行えない場合があります。

Red Hat は今後リリースするテクノロジープレビュー機能については完全にサポートす る予定ですが、この機能がエンタープライズ向けに実用化するための基準を満たしてい ないことが明らかになる場合もあります。そのような場合には、テクノロジープレ ビュー機能がサポート対象の機能としてリリースされる保証はありません。テクノロ ジープレビュー機能の中には、特定のハードウェアアーキテクチャーでのみ利用可能な ものもあります。

この機能を使用するには **CONFIG\_ACPI\_HOTPLUG\_CPU** 設定オプションを有効にする必要がありま す。

また、プラットフォームでオプションの ACPI **\_OST** メソッドを実装する場合、以下の設定オプション についても有効にする必要があります。いずれのプラットフォームの場合でもこの設定を有効にするこ とで有害となることはありません。

- **CONFIG\_ACPI\_HOTPLUG\_CPU**
- **CONFIG\_ACPI\_HOTPLUG\_MEMORY** または **CONFIG\_ACPI\_HOTPLUG\_MEMORY\_MODULE**
- **CONFIG ACPI CONTAINER**  $\pm t$  ( $\pm$  CONFIG ACPI CONTAINER MODULE

### <span id="page-31-3"></span>**6.2.** ログ記録

**dateext** オプションが **/etc/logrotate.conf** 内でデフォルトで有効になります。このオプション は、日付 (YYYYMMDD 形式) を表す拡張を追加することによりログファイルの古いバージョンをアーカ イブします。以前はファイルに番号が追記されていました。

## <span id="page-32-0"></span>第**7**章 デスクトップ

Red Hat Enterprise Linux 6 では GUI コンソールが tty7 から tty1 に移動しています。

## <span id="page-32-1"></span>**7.1. GDM** の設定

GDM 設定がいくつか GConf 内で管理されるようになります。

GDM のデフォルト Greeter はシンプルな Greeter と呼ばれ、 GConf で設定します。 デフォルト値は **gdm-simple-greeter.schemas** ファイル内の GConf に保存されています。 この値を編集する場合は、 **gconftool2** か **gconf-editor** を使用します。 Greeter には以下のオプションがあります。

/apps/gdm/simple-greeter/banner\_message\_enable

false (Boolean)

バナーのテキストメッセージが表示されるかどうかを制御します。

/apps/gdm/simple-greeter/banner\_message\_text

```
NULL (string)
```
greeter ウィンドウで表示するバナーのテキストメッセージを指定します。

/apps/gdm/simple-greeter/logo\_icon\_name

```
computer (string)
```
greeter ロゴに使用するテーマアイコン名を設定します。

/apps/gdm/simple-greeter/disable\_restart\_buttons

```
false (Boolean)
```
ログインウィンドウに再起動ボタンを表示するかどうかを制御します。

/apps/gdm/simple-greeter/wm\_use\_compiz

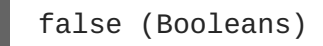

metacity ではなく compiz をウィンドウマネージャとして使用するかどうかを制御します。

GConf を使用するとプラグインも無効にすることができます。 例えば、 サウンドのプラグインを無効 にしたい場合、 以下のキーを設定解除します: **/apps/gdm/simple-greeter/settings-managerplugins/sound/active**

## <span id="page-33-0"></span>第**8**章 セキュリティと認証

本章では、SELinux、SSSD、LDAP、Checksum、PAM などのセキュリティおよび認証に関する動作変 更について説明しています。

### <span id="page-33-1"></span>**8.1. SELINUX**

**sshd** デーモンは制限のあるサービスとなります。

### <span id="page-33-2"></span>**8.2. SSSD**

プロバイダーと呼ばれるリモートの識別メカニズムおよび認証メカニズムへのアクセスを提供するのが SSSD (System Security Services Daemon) です。SSSD を使用しこうしたプロバイダーを SSSD のバッ クエンドとして設定すると実際の (ローカルおよびネットワーク上の) 識別および認証ソースを取り出 すことができるようになります。また、あらゆる種類の識別データプロバイダーをプラグインすること が可能です。ユーザー情報を含んでいるデータベースとなるドメインはプロバイダーの識別情報ソース として機能します。複数の識別情報プロバイダーに対応するため、2 つ以上の識別サーバーを別々の ユーザーネームスペースとして動作させることが可能です。収集された情報は標準の PAM や NSS イン ターフェースを介しフロントエンドとなるアプリケーションで利用することができます。

SSSD は複数のサービスから成るセットとして稼働し、それを使用するアプリケーションには依存しま せん。このため、アプリケーション自体にリモートのドメインへの接続を持たせる必要がなく、また使 用しているドメインを認識する必要もありません。識別情報およびグループメンバーシップ情報をロー カルにキャッシングできる堅牢な機能により識別情報元 (LDAP、NIS、IPA、DB、Samba など) に関係 無く運用が可能になり、パフォーマンスが向上されるためオフラインで稼働していてオンライン認証が 利用できない場合であっても認証を行うことができます。また、SSSD では同じタイプの複数のプロバ イダー (複数の LDAP プロバイダー) を使用できるため、ドメイン修飾型の識別情報要求を別のプロバイ ダーで解決することができます。詳細については「Red Hat Enterprise Linux 6 導入ガイド」でご覧く ださい。

### <span id="page-33-3"></span>**8.3. LDAP**

### <span id="page-33-4"></span>**8.3.1. OpenLDAP**

OpenLDAP サービスに必要となる設定が Red Hat Enterprise Linux 6 で変更になっています。旧バー ジョンでは、**slapd** は **/etc/openldap/slapd.conf** で設定していました。 Red Hat Enterprise Linux 6 の **slapd** 設定は特殊な LDAP ディレクトリー (**/etc/openldap/slapd.d/**) に事前定義済み のスキーマ、DIT (ディレクトリー情報ツリー) などと合わせて格納されるようになります。この設定ス キーマの詳細については [openldap.org](http://www.openldap.org/doc/admin24/slapdconf2.html#Configuration Layout) をご覧ください。以下のセクションでは、新しいディレクトリ で古い設定ファイルが機能するよう変換する方法について例をあげて説明していきます。

### <span id="page-33-5"></span>**8.3.2. slapd** 設定を変換する

この例では、古い **slapd** 設定から変換するファイルが **/etc/openldap/slapd.conf** にあり、 OpenLDAP 設定の新しいディレクトリーは **/etc/openldap/slapd.d/** にあると仮定しています。

**● 新しいディレクトリーの/etc/openldap/slapd.d/の内容を削除します。** 

# rm -rf /etc/openldap/slapd.d/\*

**slaptest** を実行して設定ファイルの有効性をチェックし、新しい設定ディレクトリーを指定 します。

slaptest -f /etc/openldap/slapd.conf -F /etc/openldap/slapd.d

● 新しいディレクトリーでパーミッションを設定します。

chown -R ldap:ldap /etc/openldap/slapd.d

chmod -R 000 /etc/openldap/slapd.d

chmod -R u+rwX /etc/openldap/slapd.d

● サービスが新しい設定ディレクトリー内で機能していることを確認してから、古い設定ファイ ルを削除します。

rm -rf /etc/openldap/slapd.conf

### <span id="page-34-0"></span>**8.4.** チェックサム

Red Hat Enterprise Linux ではデータ検証や認証を行う際以前に比べより多岐に渡って SHA-256 ダイ ジェストアルゴリズムが使用され、暗号的に強度が弱い SHA-1 および MD5 アルゴリズムからアップグ レードしています。

<span id="page-34-1"></span>**8.5. PAM (**プラグ可能な認証モジュール**)**

PAM サービス用の共通設定は **/etc/pam.d/system-auth-ac** ファイルに配置されています。

認証モジュールは追加の PAM 設定ファイル、**/etc/pam.d/password-authac**、**/etc/pam.d/smartcard-auth-ac**、**/etc/pam.d/fingerprint-auth-ac** などにも書き込ま れるようになります。

Red Hat Enterprise Linux 6 では、**sshd** の PAM モジュールおよび **ftpd** などの他のリモートサービス には **/etc/pam.d/system-auth** ファイルではなく **/etc/pam.d/password-auth** ファイルが収納 されるようになります。

### <span id="page-34-2"></span>**8.6.** システムのユーザー

Red Hat Enterprise Linux 6 では、静的に割り当てられる UID/GID 番号のしきい値 (**/usr/share/doc/setup-\*/uidgid** ファイル内の setup パッケージで定義される) が 100 (Red Hat Enterprise Linux 3、4、5) から 200 に増えています。このため、動的または静的に割り当てられた 100 から 200 までの UID/GID を持っているシステムの場合はその影響を受け、一部のアプリケーショ ンのインストールおよび実行に障害が発生する可能性があります。

Red Hat Enterprise Linux 6 では動的な UID/GID の割り当て範囲は 499 以下になります。静的なシステ ムユーザーを作成する際に setup パッケージによる強制的な予約番号を持たせない場合は、300 または それ以上の UID/GID 番号を使用することをお勧めします。

### <span id="page-34-3"></span>**8.7. NIST SCAP 1.2** 証明書

Red Hat Enterprise Linux 6.6 以降は、OpenSCAP (openscap) は NIST (National Institute of Standards and Technology) の SCAP 1.2 (Security Content Automation Protocol) で認証されるようになります。 SCAPでは、自動的にパッチの存在を検証する、システムのセキュリティ構成の設定を確認する、不正 アクセスの兆候がないかシステムを検査する、などエンタープライズ向けシステムの安全性を維持でき るよう標準化された手段を提供します。

また、Red Hat Enterprise Linux 6.6 には新しいパッケージ scap-security-quide も収納され、 OpenSCAP の最適な使い方が説明されています。

### <span id="page-35-0"></span>**8.8. RSA** および **DSA** キーの生成に関する変更点

Red Hat Enterprise Linux 6 の通常の操作では RSA および DSA キー生成に関するサイズの規制はあり ません。Red Hat Enterprise Linux 6 を FIPS モードで稼働する場合には制限が適用されます。

Red Hat Enterprise Linux 6.6 以降、 FIPS モードでのキー生成動作は *OPENSSL\_ENFORCE\_MODULUS\_BITS* の環境変数で指定されることになります。

FIPS モードが使用され *OPENSSL\_ENFORCE\_MODULUS\_BITS* 環境変数が設定されている場合は生成で きる RSA および DSA キーは 2048 ビットまたは 3072 ビットのみになります。

*OPENSSL\_ENFORCE\_MODULUS\_BITS* 環境変数を設定していない場合はキー生成の動作は Red Hat Enterprise Linux 6 の旧リリースと変わらず、1024 ビット以上の RSA キーおよび 1024 ビット、 2048 ビット、3072 ビットの DSA キーを作成することができます。

## <span id="page-36-0"></span>第**9**章 システムのモニタリングとカーネル

## <span id="page-36-1"></span>**9.1. DRACUT**

**mkinitrd** は **dracut** ツールに置き換えられました。また、**/etc/modprobe.conf** ファイルはデフォル トではカーネルモジュールの管理には使用されなくなります。ただし、手作業で作成した場合にはまだ 使用することができます。**dracut** ツールの使用例については以下を参照してください。

# mv /boot/initramfs-\$(uname -r).img /boot/initramfs-\$(uname -r)-old.img # dracut --force /boot/initramfs-\$(uname -r).img \$(uname -r)

**dracut** の設定ファイルは **/etc/dracut.conf.d** 設定ディレクトリーをご覧ください。

## <span id="page-36-2"></span>**9.2. IPVS (IP VIRTUAL SERVER)**

Red Hat Enterprise Linux 6.5 では新しい同期メッセージプロトコル形式を導入しています。途中でタ イムアウトしてしまっているバックアップサーバーのノードでずっと永続的に接続が行われてしまう ことが原因でフェールオーバーの際にそのバックアップサーバーの状態が不整合になることがありまし た。新しい同期メッセージプロトコル形式では、停止できないような重要なビジネスサービスにこのよ うなことが発生しないよう防ぎます。

この新しい形式は Red Hat Enterprise Linux 6.4 およびそれ以前のバージョン、または kernel-2.6.32- 406.el6 以前のカーネルバージョンとの互換性はありません。マスターノードのアップグレードを行う 前に、バックアップノードのアップグレードを行ってください。

バックアップノードより先にマスターノードのアップグレードが必要な場合など、同期メッセージに 旧形式の使用を継続する場合は **/proc/sys/net/ipv4/vs/sync\_version** の値を **0** に設定します。

### <span id="page-36-3"></span>**9.3.** ジョイスティックのサポート

ジョイスティックデバイスのサポートはデフォルトでは有効になりません。Red Hat Enterprise Linux 6 カーネルではジョイスティックモジュールを提供しなくなります。

## <span id="page-36-4"></span>**9.4. ABRT (**自動バグ報告ツール**)**

Red Hat Enterprise Linux 6.6 以降、ABRT (バグ報告ツール) はバージョン 2 に更新されています。こ の更新により制約が一部取り除かれますが、 設定および動作に変更点があります。

クラッシュなどに伴う問題データがデータベースに格納されなくなります。この情報は問題データディ レクトリーにしか格納されなくなります。これにより **/etc/abrt/abrt.conf** 設定ファイルが簡略化 され設定ディレクティブの一部が廃止予定になる、または別の場所で指定されることになります。

- *OpenGPGCheck*、*BlackList*、*ProcessUnpackaged*、*BlackListedPaths* のディレク ティブ **/etc/abrt/abrt.conf** ファイルではなく、**/etc/abrt/abrt-action-savepackage-data.conf** ファイルで指定するようになります。
- *Database* ディレクティブは不要になるため対応しなくなります。
- *ActionsandReporters* ディレクティブは **post-create** イベントに置き換えられていま す。ABRT 2 でのイベントに関する詳細は 「ABRT [イベント」](#page-38-0) を参照してください。
- **abrt.conf** ファイルの **[AnalyzerActionsAndReporters]** セクションは非推奨になりま す。以前、このセクションで設定されていたディレクティブ (*Kerneloops*、*CCpp*、*Python*)

は **analyze\_***\** と **report\_***\** のイベントに置き換えられています。イベントの詳細については 「ABRT [イベント」](#page-38-0) を参照してください。

- C/C++ のフック機能は *ReadonlyLocalDebugInfoDirs* ディレクティブを除き **abrt-ccpp** サービスに置き換えられています。*ReadonlyLocalDebugInfoDirs* ディレクティブはまだ ポートされていません。
- Python のフック機能は abrt-addon-python パッケージに置き換えられています。
- oops のフック機能は **abrt-oops** サービスおよび関連する**abrt-dump-oops** と **abrtaction-kerneloops** のコマンドに置き換えられています。

ABRT では問題データを柔軟に自動化して報告できるよう以下のようなコマンドを用意しています。

#### **reporter-bugzilla**

指定問題データのディレクトリを読み取り、同じ ABRT ハッシュを持つバグがないか Bugzilla を検 索します。同じハッシュを持つバグが見つかった場合、そのバグにコメントが残されます。同じ ABRT ハッシュを持つバグがなかった場合は新しいバグが作成されます。デフォルトのパッケージ の他、libreport-plugin-bugzilla パッケージも追加で必要とします。

#### **reporter-kerneloops**

カーネルの oops を適切なサイトに報告します。デフォルトのパッケージの他、libreport-pluginkerneloops パッケージも追加で必要とします。

#### **reporter-mailx**

メールで問題データのディレクトリーのコンテンツを送信します。デフォルトのパッケージの 他、libreport-plugin-mailx プラグインも追加で必要とします。

#### **reporter-print**

問題データを標準の出力または指定したファイルに表示します。デフォルトのパッケージの 他、libreport-plugin-logger パッケージも追加で必要とします。

#### **reporter-rhtsupport**

問題データを RHT サポートに報告します。デフォルトのパッケージの他、libreport-pluginrhtsupport プラグインも追加で必要とします。

#### **reporter-upload**

問題データのディレクトリーの tarball を指定した URL にアップロードします。デフォルトのパッ ケージの他、libreport-plugin-reportuploader パッケージも追加で必要とします。

### <span id="page-37-0"></span>**9.4.1. ABRT** イベント

ABRT 2 では ABRT のワークフローに設定可能なイベントが追加されます。問題データが記録されると イベントが発生します。イベントによって問題データに対し行う動作が特定されます。データの分析方 法を変更したりデータのアップロード先を指定したりすることもできます。また、特定の特性を持つ問 題データが記録された場合にのみイベントが発生するよう設定することもできます。

イベントの設定ファイルは **/etc/libreport/events.d** ディレクトリーに格納されます。次のよう なものが含まれます。

イベント名

<span id="page-38-0"></span>発生させるイベントの名前です。これは 1 番目の引数となる *EVENT* パラメーターです。たとえば、 次のイベント設定ファイルには **report\_Bugzilla** という名前のイベントが含まれています。

EVENT=report\_Bugzilla analyzer=Python reporter-bugzilla -c /etc/libreport/plugins/Bugzilla.conf

### 条件

指定した条件が問題データに一致する場合、このイベントに指定した動作が問題データに実行され ます。この例では、**Python** の値を含んでいる **analyzer** ファイルが問題データのディレクトリー に格納されている場合にのみイベントが発生します。

EVENT=report\_Bugzilla analyzer=Python reporter-bugzilla -c /etc/libreport/plugins/Bugzilla.conf

#### 動作

このイベントが発生する問題データに対して行われる動作です。この場合、**reporter-bugzilla** コマンドが実行されます。

EVENT=report\_Bugzilla analyzer=Python reporter-bugzilla -c /etc/libreport/plugins/Bugzilla.conf

詳しくは man ページを参照してください。

\$ man report\_event.conf

## <span id="page-39-0"></span>第**10**章 パッケージとドライバーに関する変更点

収納されているパッケージとシステムドライバー群は Red Hat Enterprise Linux のリリースの度に定期 的な変更を受けます。 変更が行われる理由として、「新しい機能を提供するためオペレーティングシ ステムにパッケージやドライバーが追加または更新される」、「パッケージやドライバーが旧式で無効 なハードウェア対応となるため削除される」、「パッケージやドライバーのアップストリームプロ ジェクトが維持されなくなる」、「ハードウェアベンダーによるハードウェア固有のパッケージやド ライバーの対応が行われなくなるため削除される」などがあげられます。

本章では、Red Hat Enterprise Linux 6 で更新されたもの、 新規となるもの、 また非推奨となり廃止予 定になったもの、実際に廃止されたもの (削除) について記載しています。

<span id="page-39-1"></span>**10.1.** システム設定ツールの変更点

### <span id="page-39-2"></span>**10.1.1. system-config-bind**

system-config-bind ツールは非推奨となっているため削除され、代替ツールはありません。Red Hat Enterprise Linux 6 では、ネームサーバーの設定を編集する場合は **named.conf** ファイルから手作業で 行うことをお勧めします。BIND に関する総合的なガイドは bind パッケージの一部として **/usr/share/doc/bind-x.y.z** 内にインストールされます。また、設定例については **/usr/share/doc/bind-x.y.z/sample** ディレクトリーをご覧ください。ただし、旧バージョンの system-config-bind ツールは標準の BIND 設定を生成するため、ご使用の環境によっては古い設定ファ イルを正しい場所に移動して十分なテストを実行すればRed Hat Enterprise Linux 6 にある BIND のバー ジョンに移行することも可能です。

### <span id="page-39-3"></span>**10.1.2. system-config-boot**

system-config-boot ツールでは GRUB ブートローダーのグラフィカルな設定が可能でした。Red Hat Enterprise Linux 6 では、グラフィカルな設定は非推奨となっているため削除され、代替となるものは ありません。多くのユーザーにとってはデフォルトの GRUB 設定で十分なはずですが、手作業による 変更が必要な場合には **/boot/grub** ディレクトリー内の **grub.conf** ファイルに起動に関する設定が ありますので、ここで変更することができます。Red Hat Enterprise Linux 6 では GRUB レガシーとも 呼ばれる GRUB のバージョン 1 を使用しています。GRUB の設定に関する詳細については GRUB の ホームページ <http://www.gnu.org/software/grub/> をご覧ください。

### <span id="page-39-4"></span>**10.1.3. system-config-cluster**

system-config-cluster ツールは非推奨となっているため削除され、 代替のツールはありません。ricci と luci (Conga プロジェクトのパッケージ) の使用をお薦めします。

### <span id="page-39-5"></span>**10.1.4. system-config-display**

system-config-display ツールは、 対応デスクトップとなる GNOME および KDE の両方で XRandr 設定 ツールに入れ替わっています。 ディスプレイ管理は以下のメニューオプションのいずれかで動的に行 われるようになるため、 デフォルトの X サーバーインストール内には明示的な設定ファイル (**xorg.conf**) はありません。

GNOME: システム→ 設定 → ディスプレイ (または **system-config-display** コマンド)

### KDE: システムの設定 → コンピュータ管理 → ディスプレイ

ディスプレイ設定にコマンドラインユーティリティ (**xrandr**) を使用することもできます。詳細につい ては **xrandr --help** コマンドまたは**man xrandr** コマンドで man ページを参照してください。

### <span id="page-40-0"></span>**10.1.5. system-config-httpd**

system-config-httpd ツールは非推奨となっているため削除され、代替となるツールはありません。 Web サーバーの設定は手作業で行ってください。設定は **/etc/httpd** ディレクトリで行うことができ ます。主要設定ファイルは **/etc/httpd/conf/httpd.conf** にあります。このファイル内には、ほと んどのサーバー設定に関して詳細な説明が記載されています。ただし、必要であれば Apache Web サー バーに関して詳細に記載されているドキュメントが httpd-manual パッケージ内に収納されています。

### <span id="page-40-1"></span>**10.1.6. system-config-lvm**

system-config-lvm ツールは非推奨となっています。論理ボリュームの管理についてはgnome-diskutil または lvm のツールで行うことができます。

### <span id="page-40-2"></span>**10.1.7. system-config-netboot**

system-config-netboot ツールは非推奨となっているため削除され、代替のツールはありません。Red Hat Network Satellite の使用をお薦めします。

### <span id="page-40-3"></span>**10.1.8. system-config-nfs**

system-config-nfs ツールは非推奨となっているため削除され、代替のツールはありません。NFS サー バーの設定は手作業で行う必要があります。

### <span id="page-40-4"></span>**10.1.9. system-config-rootpassword**

system-config-rootpassword ツールは、 ユーザーの管理と設定を行うことができるパワフルなツール system-config-users ツールに入れ替わっています。 root パスワードはsystem-config-users ツール内 で設定できます。 個人設定ダイアログ内の 「システムのユーザーとグループを隠す」 オプションの チェックを外します。 root ユーザーが主要一覧に表示されるようになり、 他のユーザーと同じように パスワードを変更することができるようになります。

### <span id="page-40-5"></span>**10.1.10. system-config-samba**

system-config-sambaツールは非推奨となるため削除され、代替のツールはありません。SMB サー バーの設定は手作業で行う必要があります。

### <span id="page-40-6"></span>**10.1.11. system-config-securitylevel**

system-config-securitylevel ツールは削除されています。ファイアーウォールの設定にはsystemconfig-firewall ツールの使用をお勧めします。

### <span id="page-40-7"></span>**10.1.12. system-config-soundcard**

system-config-soundcard ツールは削除されています。 サウンドカードの検出と設定は自動的に行われ ます。

### <span id="page-40-8"></span>**10.1.13. system-config-switchmail**

system-config-switchmail ツールは非推奨となっているため削除され、代替のツールはありません。 Red Hat Enterprise Linux 6 では Postfix がデフォルトの MTA (メール転送エージェント) で推奨となり ます。別の MTA を使用している場合は、その MTA 固有の設定ファイルと技術に応じた設定を手作業で 行う必要があります。

### <span id="page-41-0"></span>**10.1.14. Preupgrade Assistant**

**Preupgrade Assistant** (**preupg**) は、使用中のシステムに変更を加える前に、Red Hat Enterprise Linux 6 から Red Hat Enterprise Linux 7 へのアップグレード時に直面する可能性のある問題 をチェックします。これにより、実際のアップグレードプロセス開始前に、Red Hat Enterprise Linux 7 へのアップグレードが成功する可能性を評価することができます。

**Preupgrade Assistant** は、パッケージの削除や互換性のない古い機能、名前の変更、設定ファイルの 互換性欠如など、システムにインプレースアップグレードを行った場合に考えられる限界を評価し、以 下のアイテムを提供します。

- 検出された移行問題に対する解決案を含むシステム分析レポート
- システムのクローンを作成する際に利用できるデータ、インプレースアップグレードに適して いない場合
- インプレースアップグレードの終了後、より複雑な問題を解決するためのポストアップグレー ドスクリプト

**Preupgrade Assistant** によって保存される情報およびログ記録以外、システムに一切の変更は加えら れません。

**Preupgrade Assistant** の取得および使用に関する詳細な指示 は、<https://access.redhat.com/site/node/637583/> を参照してください。

### <span id="page-41-1"></span>**10.1.15. Red Hat Upgrade Tool**

新しい **Red Hat Upgrade Tool** は **Preupgrade Assistant** の後に使用され、アップグレードプロセスの 以下の 3 つのフェーズを処理します。

- **Red Hat Upgrade Tool** が、ディスクまたはサーバーからパッケージとアップグレードイメー ジを取り込み、システムをアップグレード用に準備して再起動します。
- システムが再起動後にアップグレードパッケージが利用可能であることを検出し、**systemd** お よび **yum** パッケージを使用してシステム上のパッケージをアップグレードします。
- **Red Hat Upgrade Tool** がアップグレード後にクリーンアップを実行し、アップグレードされ たオペレーティングシステムにシステムを再起動します。

ネットワークベースおよびディスクベースの両方のアップグレードがサポートされています。システム アップグレードの詳細な指示については、<https://access.redhat.com/site/node/637583/> を参照して ください。

### <span id="page-41-2"></span>**10.2. BASH (BOURNE-AGAIN SHELL)**

Red Hat Enterprise Linux 6 には Bash のバージョン 4.1 がデフォルトシェルとして収納されています。 本セクションではバージョン 4.1 によりもたらされる旧バージョンとの互換性に関する問題点について 説明しています。

- Bash-4.0 およびそれ以降のバージョンは、プロセス置換の構成をブレース展開を使って変更 せずに渡すことができるようになるため、 内容の展開はすべて別々に指定し、 各プロセス置換 を別々に入力しなければならなくなります。
- Bash-4.0 およびそれ以降のバージョンでは Posix が指定するのと同様に、 SIGCHLD が wait の 組込みに割り込みを許可するため、 全ての子を待機するよう「wait」を使用する場合、 子を終 了したら SIGCHLD トラップは常に呼び出されることがなくなります。
- Bash-4.0 およびそれ以降のバージョンは、クローズ用の区切り文字 \$() コマンド置換を検索す る場合に Posix のルールに従うようになり、 旧バージョンのような動作はしなくなりますが、 より多くの構文および解析のエラーを先に捕らえてからコマンド置換を評価するためのサブ シェルを生成します。
- プログラム可能な完了コードはコマンドラインを単語に分解する際にシェルのメタキャラクタ のセットではなく読み込み行と同じ区切り文字のセットを使用します。これにより、プログラ ム可能な完了と読み込み行の一貫性が増します。
- read のビルトインが時間切れになると、入力の read を指定変数に割り当てようとするため、 十分な入力がない場合には変数が空の文字列にセットされる原因にもなります。 旧バージョン は文字の read を破棄していました。
- Bash-4.0 およびそれ以降のバージョンでは、 パイプラインのコマンドのひとつがコマンドー 覧を実行している間に SIGINT によって終了させられた場合、 シェルは割り込みを受けたかの ような動作をします。
- Bash-4.0 およびそれ以降のバージョンでは、 **set -e** オプションの処理法が変更されるた め、 パイプラインが失敗すると (失敗したパイプライン内の最後のコマンドが単純なコマンド でない場合も) シェルは終了します。 これは Posix が指定するものとは異なります。 この部分 の基準を更新する作業が進展中です。 Bash-4.0 の動作はリリースの時点での合意を得ようとし ている動作です。
- Bash-4.0 およびそれ以降のバージョンでは、**"."** がシステムの PATH に存在しない場合で も、**. (source)** ビルトインがファイル名の引数を現在のディレクトリで検索してしまう原因 となっていた Posix モードのバグが修正されています。 Posix では、このような場合シェルに よる PWD 変数内の検索は行われるべきではないと述べられています。
- Bash-4.1 は、 **[[** コマンドに演算子を使用して文字列を比較する場合は現在のロケールを使用 します。 **compatNN** shopt オプションの 1 つをセットすることで以前の動作に戻すことができ ます。

### <span id="page-42-0"></span>**10.2.1.** 正規表現

既に記載されている点に加えて、正規表現に対するパターン引数に引用符を付けて条件演算子 **=~** に一 致させると、 正規表現の一致が動作しなくなる場合があります。 これは全てのアーキテクチャで起こ ります。 3.2 以前のバージョンとなる bash では、 **[[** コマンドの **=~** 演算子に対する正規表現の引数に 引用符を付けることによる効果は規定されていませんでした。 実用的な効果としては、 パターン引数 に二重引用符を付けると、 バックスラッシュ「/」で特殊パターン文字に引用符を付けなければなりま せんでした。 これにより、 二重引用符が付けられた単語展開で行われるバックスラッシュの処理を妨 害し、 **==** シェルパターン一致演算子が引用符が付けられた文字を処理する方法と矛盾していました。

bash バージョン 3.2 では、**=~** 演算子に対して一重の引用符が付けられた文字列引数および二重の引用 符が付けられた文字列引数内の文字には内部的に引用符が付けられるようシェルが変更されました。 これにより、 **(**「**`.'**」、 「**`['**」、 「**`\'**」、 「**`(', `)**」、 「**`\*'**」、 「**`+'**」、 「**`?'**」、 「**`{'**」、 「**`|'**」、 「**`^'**」、 「**`\$'**」**)** を処理する正規表現に重要となる文字の特殊な意味を抑制し、 そのまま強 制的に一致が行われるようにします。 **==** パターン一致演算子がそのパターン引数内の引用符が付けら れた部分を処理する方法との矛盾がなくなります。

引用符付き文字列引数の処理が変更されてから問題がいくつか出現してきています。 主要な問題とし て、 パターン引数内の空白、 bash 3.1 と bash 3.2 間で引用符付き文字列の処理が異なるなどの問題が あげられます。 いずれの問題もシェル変数を使ってパターンを維持することで解決できます。 **[[** コマ ンドの全オペランドでシェル変数を展開する場合には単語の分割は行われないため、 変数を割り当て る時に好きなようにパターンに引用符を付けてから、 空白を含む可能性がある単独の文字列にその値を 展開することができるようになります。 最初の問題は、 バックスラッシュか他の引用メカニズムを使 用してパターン内で空白をエスケープすることで解決します。

Bash 4.0 は **shopt** ビルトインに対するいくつかのオプションで制御される互換性レベル の概念を取り 入れています。 **compat31** オプションを有効にすると、 bash は **=~** 演算子の右側の引用に関して 3.1 の動作を取り戻します。

<span id="page-43-0"></span>**10.3.** その他のパッケージ変更点

<span id="page-43-1"></span>**10.3.1.** 新しいパッケージ

ここでは Red Hat Enterprise Linux 6 の新しいパッケージについて説明しています。

**java-1.8.0-openjdk**

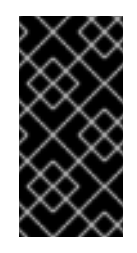

### 重要

OpenJDK 8 はテクノロジープレビューとして Red Hat Enterprise Linux 6.6 で提供さ れます。テクノロジープレビュー機能に関するサポートについては <https://access.redhat.com/site/support/offerings/techpreview/> を参照してくださ い。

Red Hat Enterprise Linux 6.6 では OpenJDK 8 はテクノロジープレビューとして提供しています。 OpenJDK 8 は JSR 337 で定義されている Java SE 8 プラットフォーム仕様のオープンソース参照実 装です。この新しいバージョンの仕様によりラムダ式と Java プログラミング言語に対するデフォル トのメソッドが追加されています。また、日付と時刻の新しい API も収納され、タイプにアノテー ションが行えるよう Java プログラミング言語が拡張されています。

本リリースでは Javadoc 解析がより厳密になっています。つまり、旧バージョンの OpenJDK 用に 作成した javadocs の一部はコンパイルできない場合があります。変更に応じた変更を javadocs で 修正する前にコンパイルが必要な場合は javadocs 生成を一時的に無効にすると厳密な要件を回避す ることができます。

また、このリリースから非推奨になるメソッドがいくつかあります。詳細については仕様を確認し てください。

### **libnl3**

libnl3 パッケージでは netlink インターフェース用ライブラリーの集合となる libnl のバージョン 3 を提供しています。libnl3 は libnl と同じような機能を提供していますが、libnl の後方互換性を持た せる代替ではありません。このため、Red Hat Enterprise Linux 6.6 からは libnl3 はオリジナルの libnl パッケージと平行インストールすることができます。

### **redhat-support-tool**

Red Hat サポートツール (redhat-support-tool) を使用するとサブスクライブサービスへのコンソー ルベースでのアクセスが容易になり、Red Hat のお客様向けコンテンツやサービスへのアクセスポ イントを広げました。さらに、ヘルプデスクサービスとサブスクリプションサービスを統合、自動 化することもできるようになります。本パッケージの機能には以下のようなものがあります。

- Red Hat アクセスナレッジベースの記載やソリューションをコンソールを使用して表示でき ます (man ページの形式)。
- コンソールを使用してカスタマーサポートケースを表示したり、また作成、変更、コメント 入力なども行なうことができます。
- コンソールを使用し、カスタマーサポートケースや ftp://dropbox.redhat.com/ に添付ファ イルを直接アップロードすることができます。
- プロキシに完全対応します (FTP および HTTP プロキシ)。
- コンソールを使用して、添付ファイルを一覧表示させカスタマーサポートケースにダウン ロードすることができます。
- クエリー用語、ログメッセージ、その他パラメータなどで Red Hat アクセスナレッジベー スを検索し、選択可能な一覧で検索結果を表示させることができます。
- 分析を行なうため Red Hat アクセス自動問題判別エンジンにログファイル、テキストファ イル、その他のソースなどを容易にアップロードすることができます。
- これ以外にもさまざまなサポート関連のコマンドが用意されています。

ツールの使い方についての詳細は Red Hat カスタマーポータルをご覧ください [\(https://access.redhat.com/site/articles/445443\)](https://access.redhat.com/site/articles/445443)。

#### **redhat-support-lib-python**

Red Hat のお客様は本ライブラリーを使用してヘルプデスクのソリューションや IT インフラストラ クチャーを Red Hat カスタマーポータル提供のサービスと統合することができます。さらに、自動 問題判別、診断のため同梱製品への統合にも使用されます。

本パッケージで提供される python ライブラリーは Red Hat カスタマーポータルとのやりとりを簡略 化する抽象層になります。必要な許可証明書を与え API のインスタンスを作成し、Red Hat カスタ マーポータルとの通信にその API オブジェクトを使用するだけです。

API で対応できる通信の一例として、ログファイルの自動診断サービス、ナレッジベースの検索、 サポートケースの作成、サポートケースへのファイルの添付、サポートケースの状態を表示、エン タイトルメントの表示などがあります。

#### **rsyslog7**

新しい rsyslog7 パッケージでは rsyslog バージョン 7 を提供しています。旧パッケージの rsyslog では継続してバージョン 5 を提供しています。

Red Hat Enterprise Linux 6.6 から Red Hat は rsyslog7 パッケージのメンテナンスに焦点を置くよう になるため、rsyslog パッケージでは安全性に関する重大な問題しか修正されなくなります。これに よりバージョン 5 を必要とするレガシーなプロジェクトにも対応しながら、パフォーマンスが改善 され体系的なログ機能が導入されたバージョン 7 を提供することができるようになります。

### <span id="page-44-0"></span>**10.3.2.** 更新パッケージ

Red Hat Enterprise Linux 6 で更新されているパッケージ、注目すべき変更点について説明していま す。

### 表**10.1** 更新パッケージ

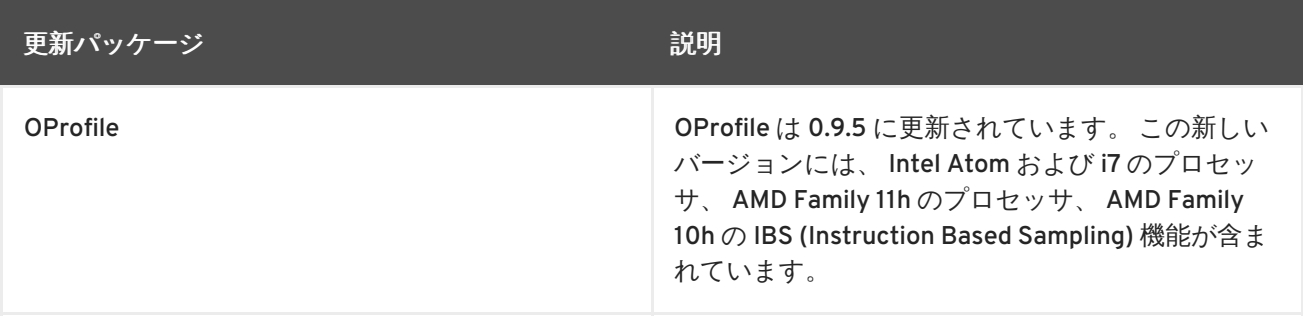

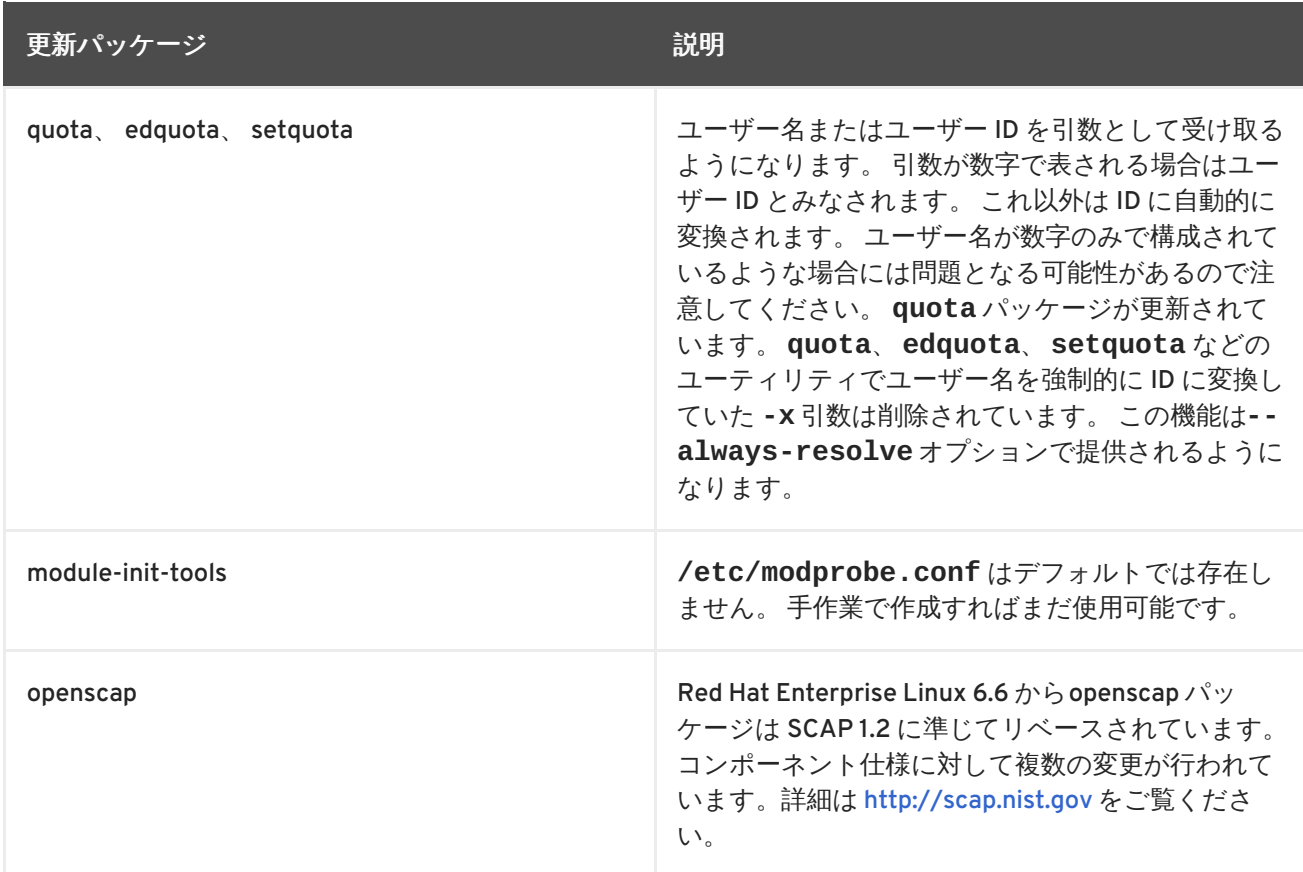

## <span id="page-45-0"></span>**10.3.3.** 廃止パッケージ

Red Hat Enterprise Linux 6 で廃止 (削除) されているパッケージとその代替パッケージについて説明し ます。

### 表**10.2** 廃止パッケージ

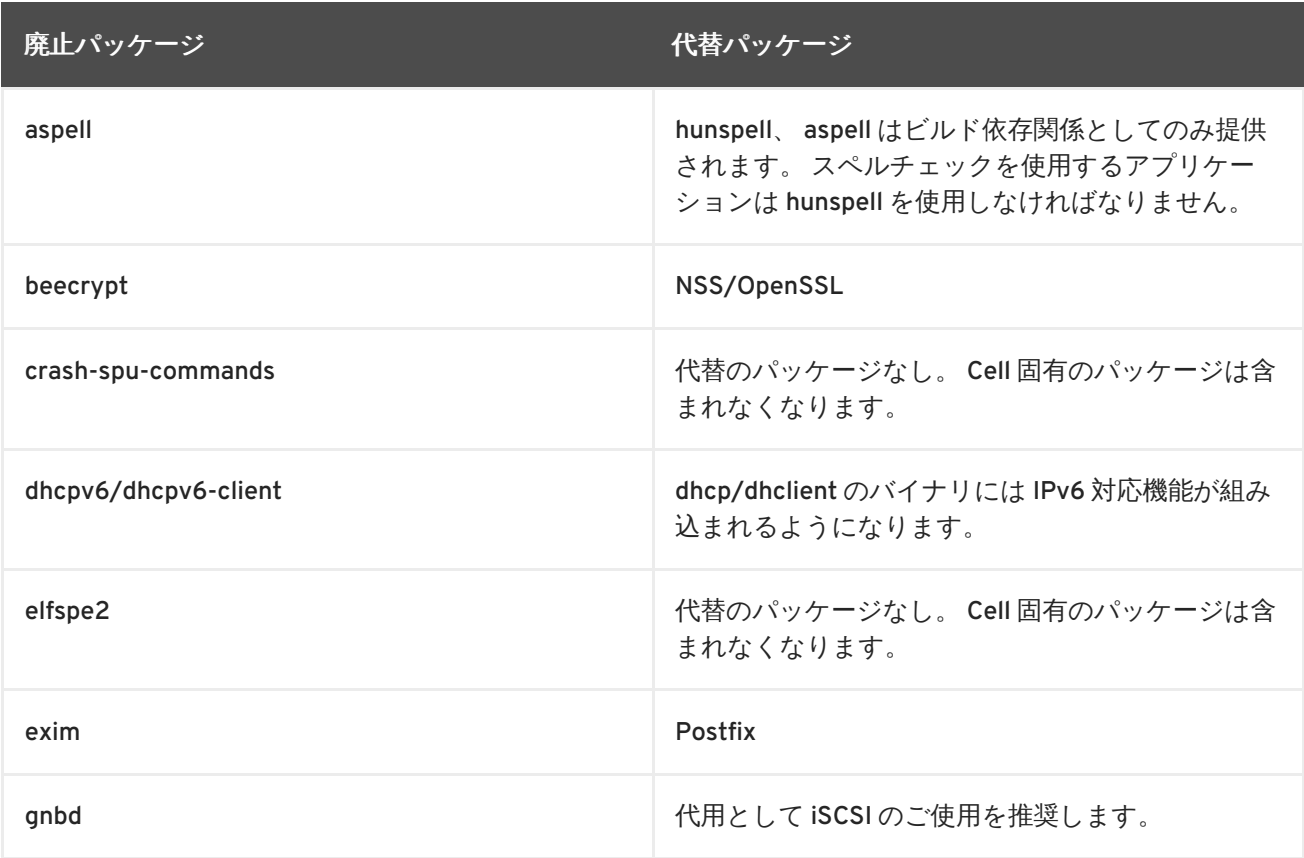

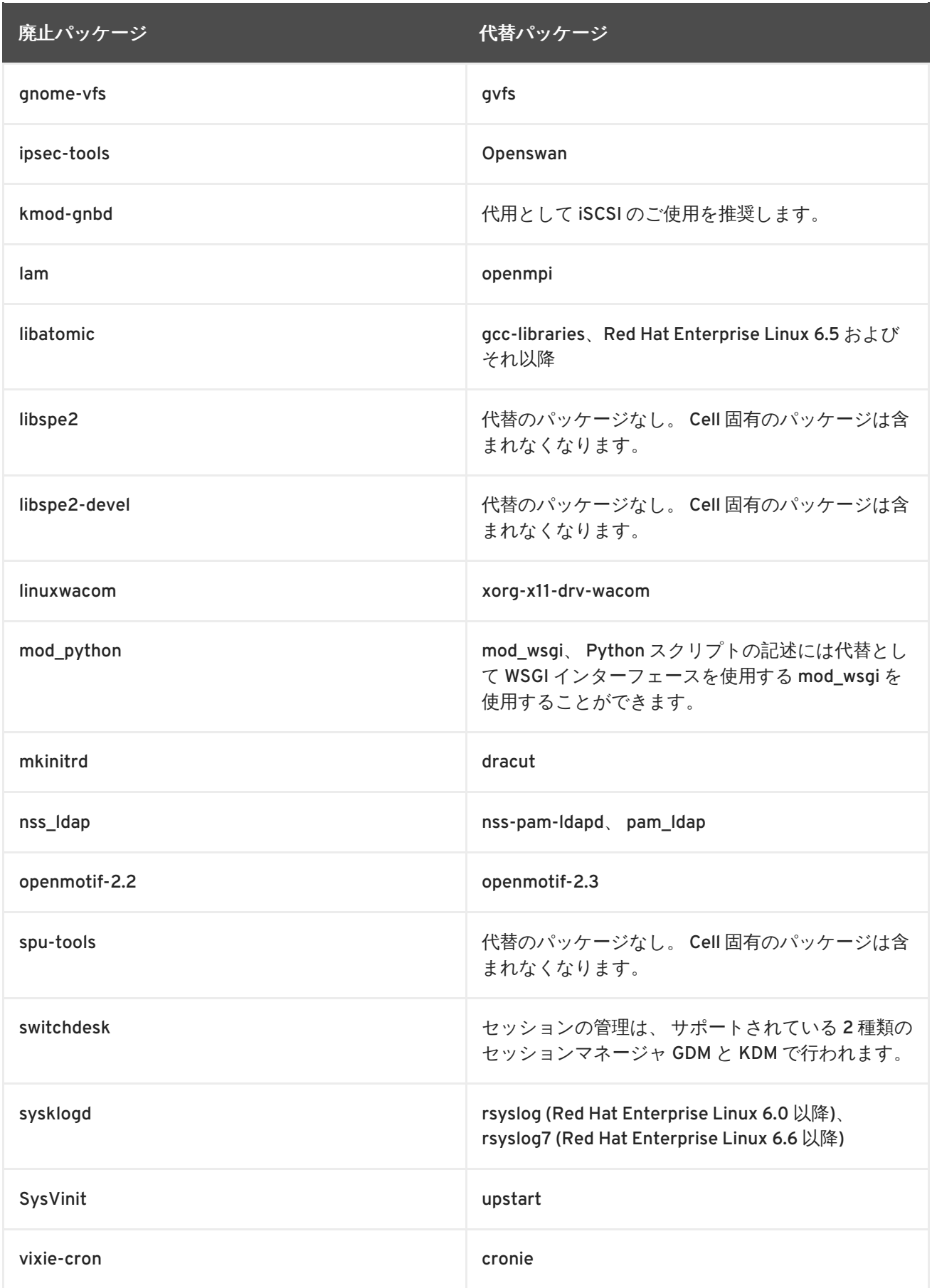

## <span id="page-46-0"></span>**10.3.4.** 非推奨パッケージ

 $\bullet$  qt3

- GFS1
- gcj、パフォーマンス確保のため Red Hat Enterprise Linux 6 には収納されますが、今後のリ リースでは収納されない可能性があります。
- cryptoloop
- mingw32-qpid-cpp
- python-qmf
- python-qpid
- qpid-cpp
- qpid-qmf
- qpid-tests
- qpid-tools
- ruby-qpid
- **•** saslwrapper

## <span id="page-47-0"></span>**10.4.** ドライバー関連の変更点

本セクションでは、Red Hat Enterprise Linux 6 でのドライバー関連の変更点を説明します。 ドライ バーはすべてデフォルトで initramfs にロードされる点に注意してください。

### <span id="page-47-1"></span>**10.4.1.** 廃止ドライバー

- aic7xxx\_old
- atp870u
- cpqarray
- DAC960
- $\bullet$  dc395x
- $\bullet$  gdth
- hfs
- **•** hfsplus
- megaraid
- net/tokenring/
- paride
- qla1280
- sound/core/oss
- sound/drivers/opl3/\*
- sound/pci/nm256

<span id="page-48-0"></span>**10.4.2.** 非推奨ドライバー

- aacraid
- aic7xxx
- $\bullet$  i2o
- $\bullet$  ips
- megaraid\_mbox
- mptlan
- mptfc
- sym53c8xx

<span id="page-48-1"></span>**10.4.3.** 廃止カーネルコンポーネント

- NBD Network Block Device は Red Hat Enterprise Linux 6 で iSCSI に置き換えられました。
- HFS Apple ファイルシステムのサポートは Red Hat Enterprise Linux 6 で廃止されました。
- Tux Web Server アクセラレーターは Red Hat Enterprise Linux 6 で廃止されました。
- PAE 非搭載の x86 カーネル − Red Hat Enterprise Linux の旧バージョンでは i686 アーキテク チャー用に複数のカーネルを収納していました (PAE 搭載のカーネルと非搭載のカーネル)。 PAE 非搭載のハードウェアが大量に販売されてから長い年月を経ています。 したがって、Red Hat Enterprise Linux 6 では PAE を搭載したカーネルがひとつのみになります。
- 先行の I/O スケジューラは非推奨となり Red Hat Enterprise Linux 6 からはなくなります。CFQ (Completely Fair Queueing) I/O スケジューラが代替となります。このスケジューラは 2006 年 から Linux カーネル内のデフォルトの I/O スケジューラでした。先行の I/O スケジューラをご 使用の方は CFQ で作業負荷のテストを実施してパフォーマンス関連の問題が見られる場合には バグを提出されることをお勧めします。CFQ があらゆるテスト用作業負荷下で先行の I/O スケ ジューラと同等のパフォーマンスを行えることが目標となりますが、 すべてのテストが期待通 りでこの目標から外れるようなパフォーマンスはないとは保証できません。

## <span id="page-48-2"></span>**10.5.** ライブラリ関連の変更点

32-bit のライブラリはデフォルトでは Red Hat Enterprise Linux 6 にインストールされません。 **/etc/yum.conf** で **multilib\_policy=all** をセットするとこの動作を変更することができます。 これにより、 multilib ポリシーがシステム全域のポリシーとして有効になります。

## <span id="page-49-0"></span>付録**A** 改訂履歴

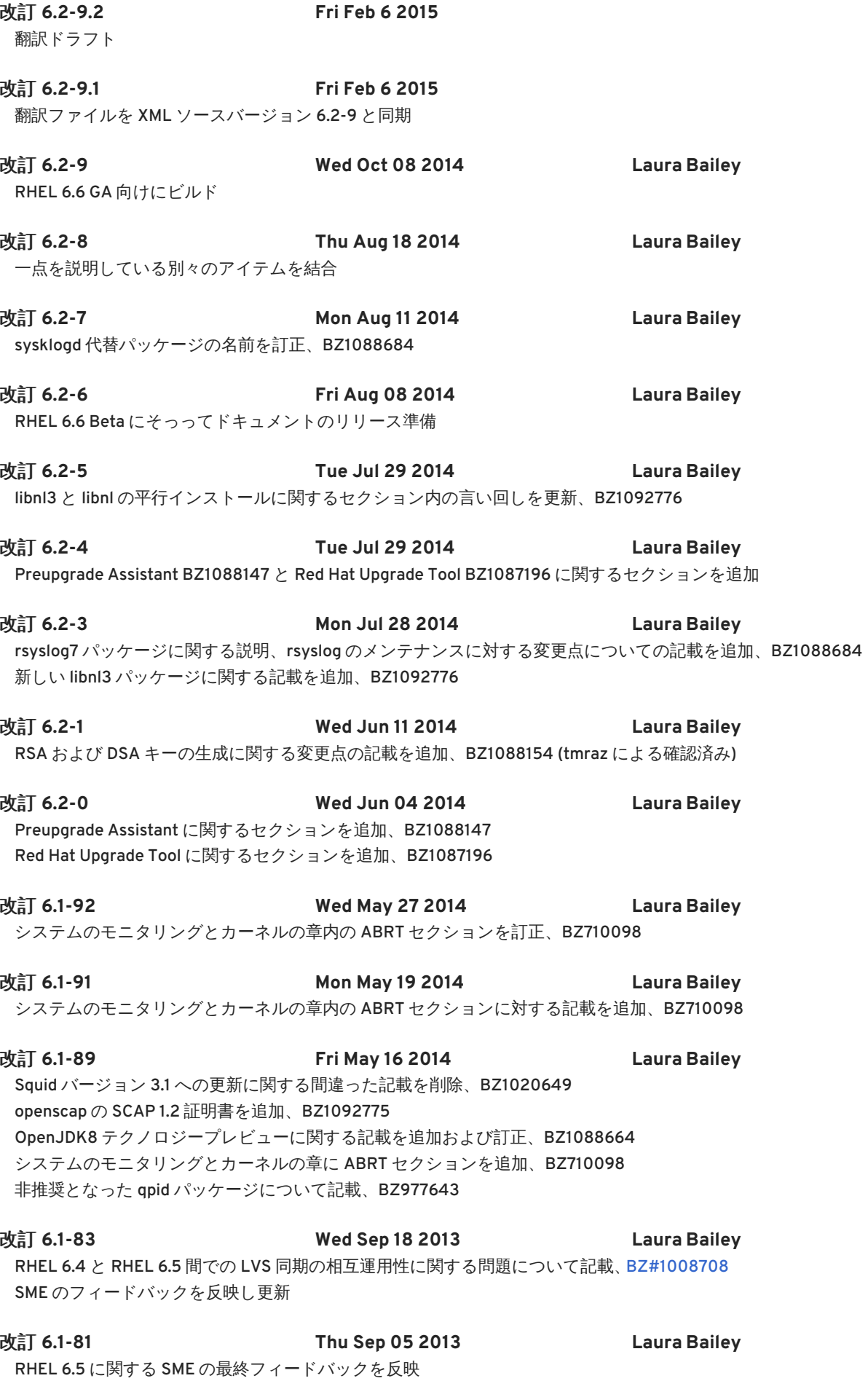

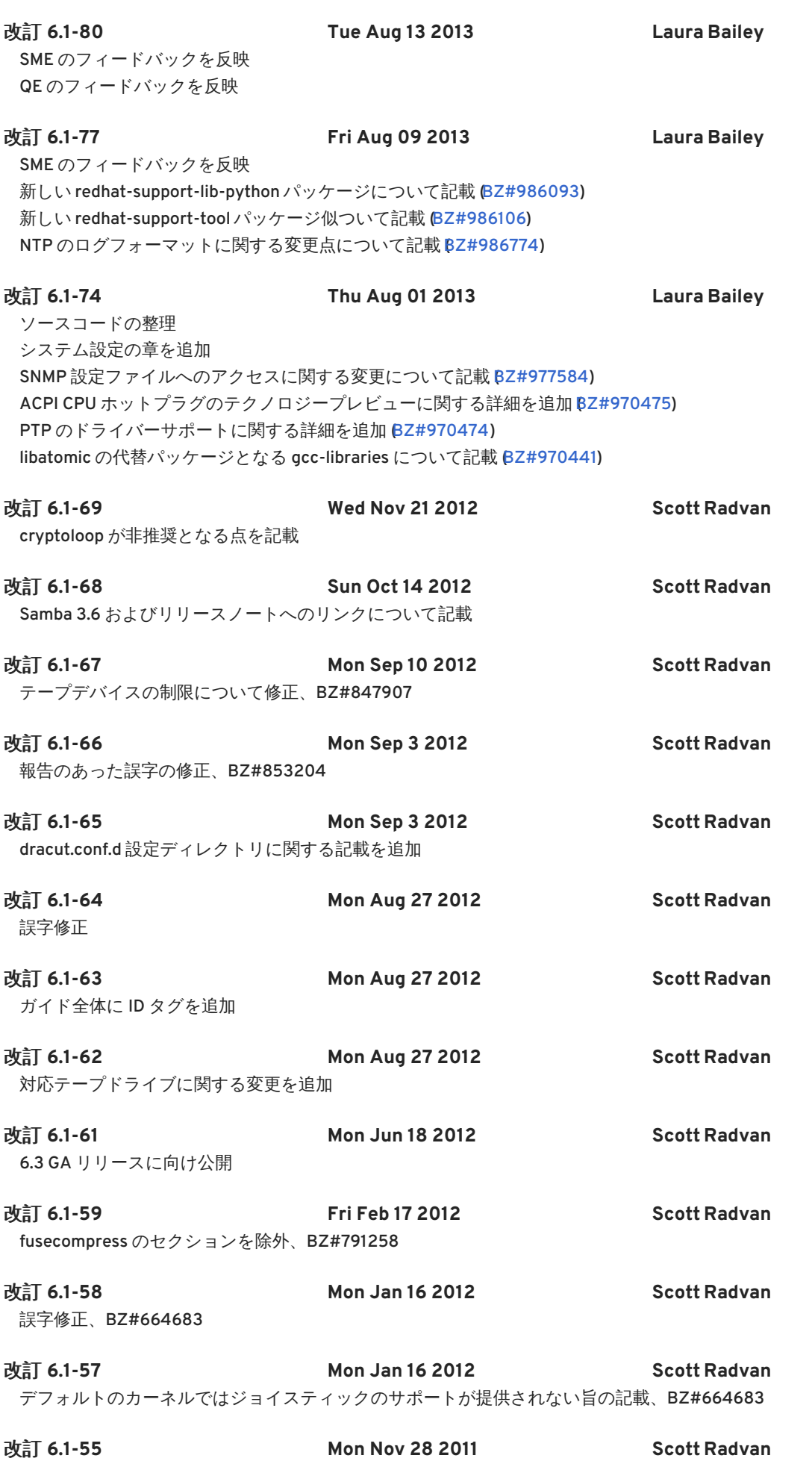

6.1 リリース用に点検

改訂 **6.1-39 Wed May 18 2011 Scott Radvan**